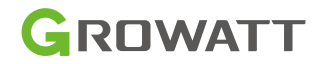

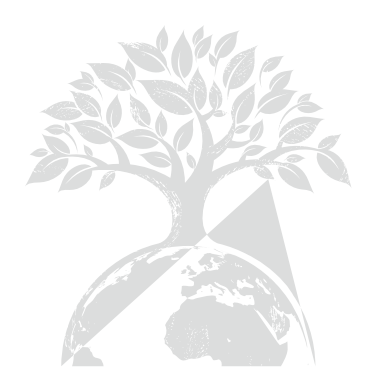

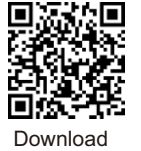

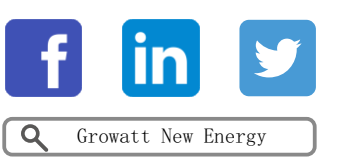

Manual

Shenzhen Growatt New Energy Co., Ltd 4-13/F,Building A,Sino-German(Eupe) Industrial Park, Hangcheng Ave,Bao'an District, Shenzhen, China

+86 0755 2747 1942 **T**

- **E** service@ginvertecom
- www.ginverter.com **W**

GR-UM-246-A-02

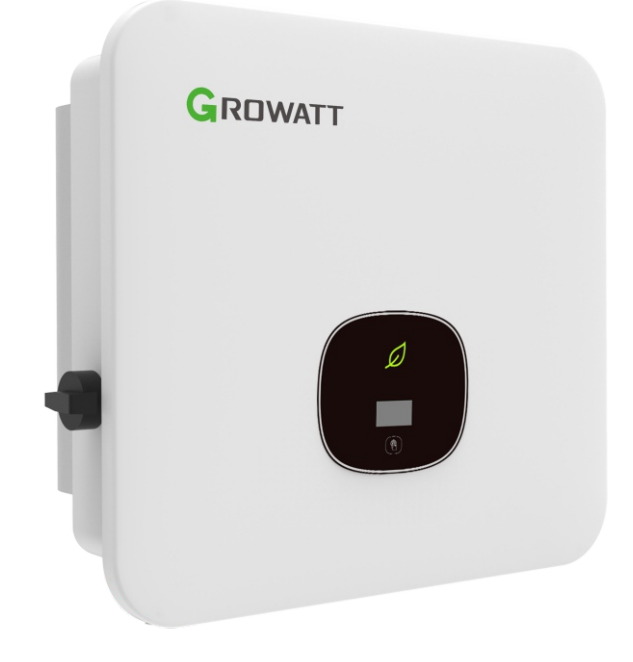

Instalacja & Instrukcja obsługi

Niniejsze tłumaczenie dokumentu stanowi własność intelektualną MPSolar Group sp.zo.o.z siedzibą przyul.Kłodnickiej56EwRudzieŚląskiej,41 -706NIP:6412532732.Kopiowanie,przetwarzanie, rozpowszechnianietychmateriałówwcałościlubwczęścibezzgodyautorajestzabronione.

## Indeks

1 Uwag

2 Bezpi

3 Przeg

4 Kontr

6 Okał

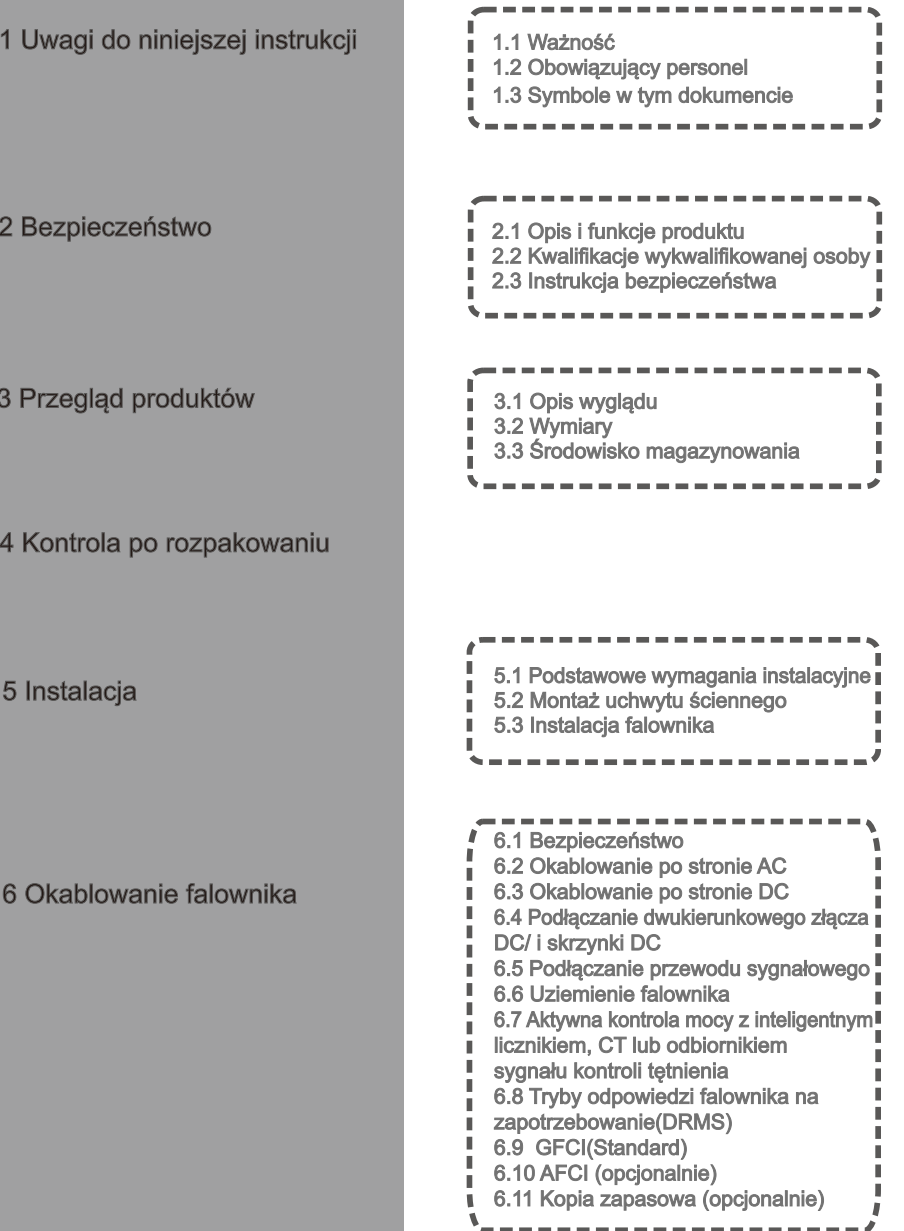

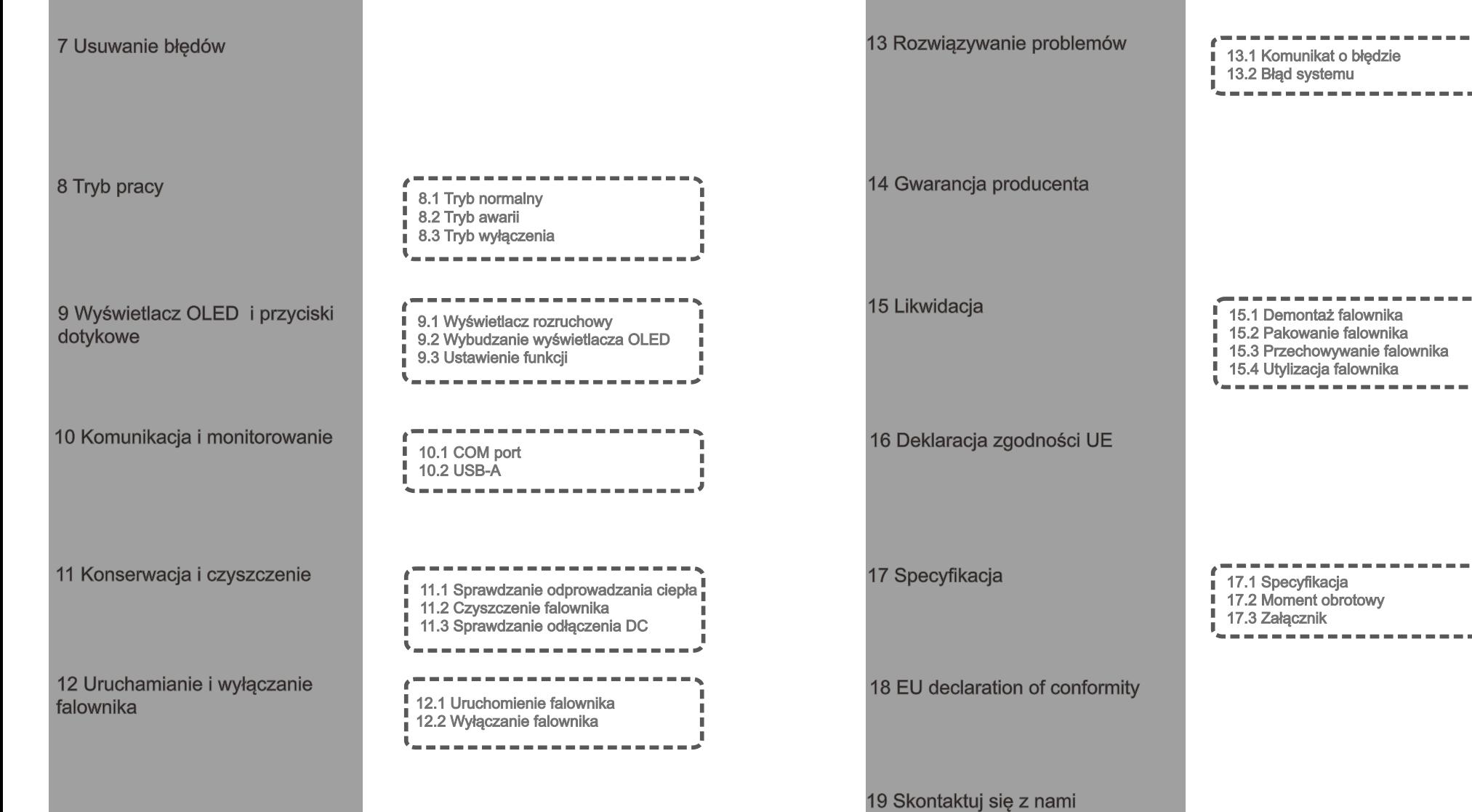

# 1 Uwagi dotyczące niniejszej instrukcji

## 1.1 Ważność

Niniejsza instrukcja zawiera szczegółowe informacje o produkcie i instrukcje instalacji dla użytkowników falowników fotowoltaicznych serii MOD TL3-XH firmy Shenzhen Growatt new energy Co., Ltd. (zwanej dalej Growatt new energy). Ltd. (zwanej dalej Growatt new energy). Prosimy o uważne przeczytanie niniejszej instrukcji przed rozpoczęciem użytkowania produktu. Growatt new energy nie będzie informować użytkowników o żadnych zmianach w niniejszej instrukcji.

MOD 3000TL3-XH MOD 4000TL3-XH MOD 5000TL3-XH MOD 6000TL3-XH MOD 7000TL3-XH MOD 8000TL3-XH MOD 9000TL3-XH MOD 10KTL3-XH

## 1.2 Odpowiedni personel

Falownik musi być instalowany przez profesjonalnych elektryków, którzy posiadają odpowiednie certyfikaty. Szczegółowe zapoznanie się z niniejszą instrukcją pozwoli instalatorowi na prawidłowe i szybkie zainstalowanie falownika serii MOD TL3-XH oraz na rozwiązywanie problemów związanych z budową systemu komunikacji.

W przypadku wystąpienia jakichkolwiek problemów podczas procesu instalacji, instalator może zalogować się na stronie www.growatt.com i zostawić wiadomość na stronie internetowej lub zadzwonić pod nasz całodobowy telefon serwisowy +86 755 2747 1942

## 1.3 Symbole w tym dokumencie

#### 1.3 Symbole w tym dokumencie

Ostrzeżenia wskazują na zagrożenia dla sprzętu lub personelu. Zwracają uwagę na określoną procedurę lub praktykę. Jeśli procedura lub praktyka nie zostanie prawidłowo wdrożona lub nie będzie przestrzegana, może to spowodować uszkodzenie lub zniszczenie części lub całości urządzenia Growatt i/lub innego sprzętu podłączonego do urządzenia Growatt lub obrażenia ciała.

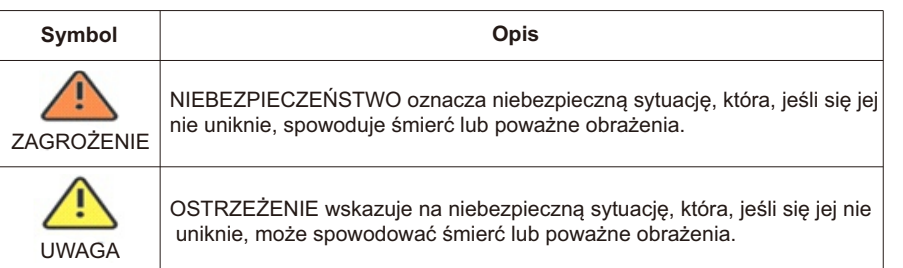

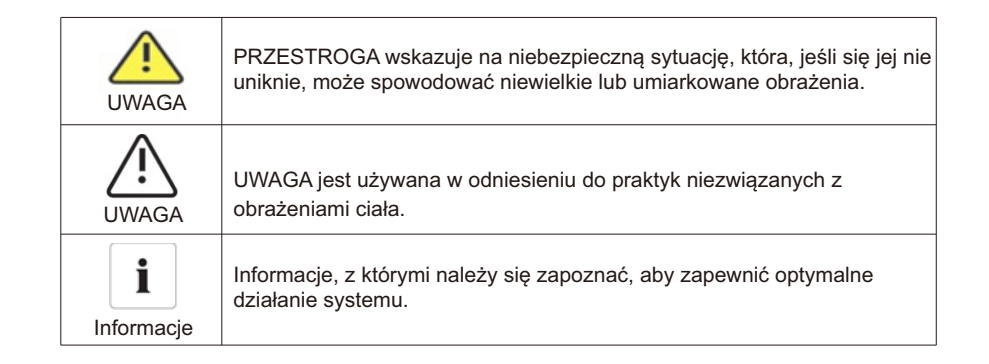

#### 1.3.2 Oznaczenia na produkcie

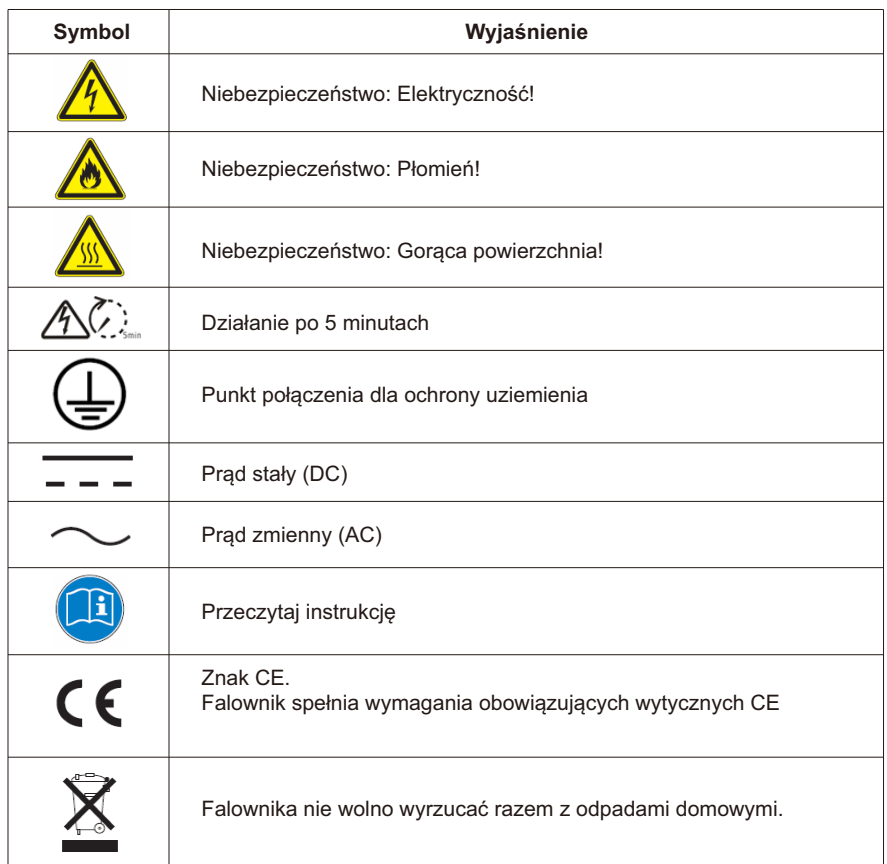

# Bezpieczeństwo 2

#### 1.3.3 Słowniczek

### AC

Skrót od "prąd zmienny"  $DC$ 

Skrót od "prąd stały"

#### Energia

Energia jest mierzona w Wh (watogodzinach), kWh (kilowatogodzinach) lub MWh (megawatogodzinach). Energia to moc obliczona w czasie. Na przykład, jeśli falownik pracuje ze stałą mocą 4600 W przez pół godziny, a następnie ze stałą mocą 2300 W przez kolejne pół godziny, to w ciągu tej godziny dostarczył do sieci energetycznej 3450 Wh energii.

#### Moc

Moc mierzona jest w W (watach), kW (kilowatach) lub MW (megawatach). Moc jest wartością chwilową. Wyświetla moc, którą falownik aktualnie dostarcza do sieci dystrybucji energii.

Współczynnik mocy

Współczynnik mocy to wartość radiowa bieżącej mocy dostarczanej do sieci dystrybucji energii i maksymalna moc falownika, która może być dostarczana do sieci dystrybucji energii. Współczynnik zasilania

Współczynnik mocy to stosunek mocy czynnej lub watów do mocy pozornej lub woltoamperów. Są one identyczne tylko wtedy, gdy prąd i napięcie są w fazie, wtedy współczynnik mocy wynosi 1,0. Moc w obwodzie prądu przemiennego bardzo rzadko jest równa bezpośredniemu iloczynowi woltów i amperów. Aby obliczyć moc jednofazowego obwodu prądu przemiennego, iloczyn woltów i amperów należy pomnożyć przez współczynnik mocy. PV

Skrót od fotowoltaika.

Komunikacja bezprzewodowa

Zewnętrzna technologia komunikacji bezprzewodowej jest technologią radiową, która pozwala falownikowi i innym produktom komunikacyjnym komunikować się ze sobą. Urządzenie do komunikacji bezprzewodowej nie jest standardem. W razie potrzeby należy zamówić dodatkowe.

## 2.1 Opis i funkcje produktu

#### 2.1.1 Opis produktu

Falowniki fotowoltaiczne serii Growatt służą do przekształcania prądu stałego generowanego przez panele fotowoltaiczne w prąd przemienny i przesyłania go do sieci w sposób trójfazowy. Falownik serii Growatt MOD 3-10K TL3-XH może być podłączony do 2 łańcuchów, posiada 2 trackery punktu śledzenia maksymalnej mocy, dzięki czemu nadaje się do podłączenia 2 zestawów paneli o różnej mocy.

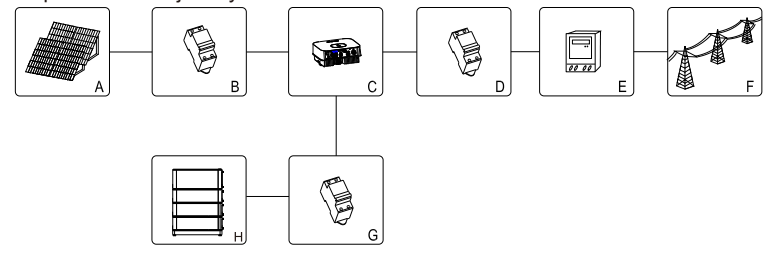

Rys. 2.1

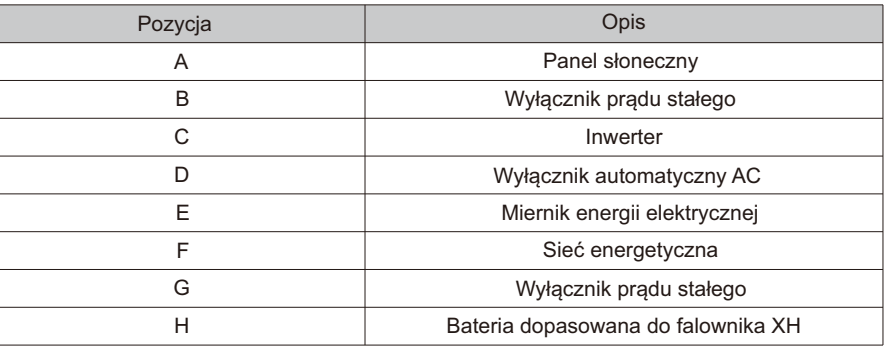

Jak pokazano na rysunku 2.1 powyżej, kompletny system baterii fotowoltaicznych obejmuje moduły fotowoltaiczne, falowniki fotowoltaiczne, sieci publiczne i inne komponenty. W systemie modułów fotowoltaicznych falownik fotowoltaiczny jest kluczowym komponentem. Uwaga: Jeśli wybrany moduł fotowoltaiczny wymaga dodatniego lub ujemnego uziemienia, przed instalacją należy skontaktować się z Growatt w celu uzyskania pomocy technicznej.

#### 2.1.2 Cechy produktu

Charakterystyka falownika jest następująca:

- $\triangleright$  Podwójne niezależne śledzenie punktu maksymalnej mocy<br>  $\triangleright$  Whudowany przełacznik DC
- Wbudowany przełącznik DC
- Ř Zgodność z komunikacją RS485/Wifi/GPRS/4G
- Ř Zakres napięcia wejściowego 140V-1100V
- Ř Maksymalna wydajność wynosi aż 98,6%
- Ř Wyświetlacz OLED+LED/WIFI+APP
- $\triangleright$  Zintegrowany z przyciskiem dotykowym
- $\triangleright$  Stopień ochrony Ip66
- $\triangleright$  Waga wynosi tylko 14 kg
- Łatwa instalacia
- $\geq$  Zintegrowane funkcje magazynowania energii i tworzenia kopii zapasowych
- Zintegrowany z funkcją ograniczenia eksportu na poziomie faz
- Zintegrowany z funkcją zasilania prądem przemiennym
- Ř Zintegrowana z magazynem energii funkcja wykrywania jednego klucza
- Ř Zintegrowany z funkcją zasilania prądem przemiennym w celu monitorowania zużycia energii przez 24 godziny na dobę

## 2.2 Kwalifikacje wykwalifikowanej osoby

This grid-tied inverter system operates only when properly connected to the AC distribution network. Before connecting the MOD TL3-XH to the power distribution grid, contact the local power distribution grid company. This connection must be made only by qualified technical personnel to connect, and only after receiving appropriate approvals, as required by the local authority having jurisdiction.

## 2.3 Instrukcje bezpieczeństwa

1. Prosimy o uważne przeczytanie niniejszej instrukcji przed instalacją. jeśli nie zainstalujesz zgodnie z instrukcjami zawartymi w niniejszej instrukcji lub zignorujesz ostrzeżenia zawarte w instrukcji, a sprzęt zostanie uszkodzony, nasza firma zastrzega sobie prawo do niegwarantowania jakości. 2. Wszystkie operacje i okablowanie powinny być zakończone przez profesjonalnych inżynierów elektryków lub mechaników;

3. Podczas instalacji, z wyjątkiem zacisków okablowania, nie należy przesuwać innych części wewnątrz obudowy;

4.Wszystkie instalacje elektryczne muszą być zgodne z lokalnymi normami bezpieczeństwa elektrycznego; 5 Jeśli urządzenie wymaga konserwacji, należy skontaktować się z lokalnym wyznaczonym personelem zajmującym się instalacją i konserwacją systemu;

6.Używanie tego urządzenia do wytwarzania energii elektrycznej podłączonej do sieci wymaga zezwolenia lokalnego zakładu energetycznego;

7.Podczas instalacji modułów fotowoltaicznych w ciągu dnia, należy użyć nieprzezroczystych materiałów do pokrycia modułów fotowoltaicznych, w przeciwnym razie napięcie na zaciskach modułu będzie wysokie w słońcu, co może spowodować zagrożenie dla osób.

## 2.3.1 Ostrzeżenia dotyczące montażu

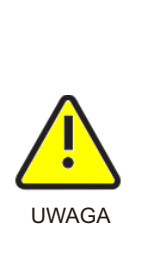

- Ř Przed instalacją należy sprawdzić urządzenie, aby upewnić się, że nie ma uszkodzeń transportowych lub związanych z obsługą, które mogą mieć wpływ na integralność izolacji lub odstępy bezpieczeństwa; w przeciwnym razie może to spowodować zagrożenie bezpieczeństwa.
- $\triangleright$  Postępuj zgodnie z instrukcjami zawartymi w niniejszej instrukcji, aby zmontować falownik. Należy wybrać odpowiednie miejsce montażu i spełnić określone wymagania dotyczące chłodzenia.
- $\triangleright$  Nieautoryzowane usunięcie niezbędnych zabezpieczeń, niewłaściwe użytkowanie, nieprawidłowa instalacja i obsługa mogą prowadzić do poważnych zagrożeń bezpieczeństwa i porażenia prądem i/lub uszkodzenia sprzętu.
- $\triangleright$  Aby zminimalizować ryzyko porażenia prądem z powodu niebezpiecznego napięcia, przed podłączeniem zestawu do jakiegokolwiek urządzenia należy przykryć cały zestaw solarny materiałem w ciemnym kolorze.

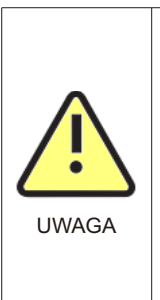

- $\triangleright$  Uziemienie modułów fotowoltaicznych MOD TL3-XH jest urządzeniem beztransformatorowym co oznacza, że nie ma separacji galwanicznej. Nie należy uziemiać strony DC falownika MODTL3-XH. Należy uziemić tylko ramę montażową modułu fotowoltaicznego. W przeciwnym razie pojawi się komunikat o błędzie "PV ISO Low".
- Comply with the local requirements for grounding the PV modules and the PV generator. GROWATT recommends connecting the generator frame and other electrically conductive surfaces in a manner which ensures continuous conduction with ground in order to have optimal protection of the system and personnel.

#### 2.3.2 Ostrzeżenia dotyczące połączeń elektrycznych

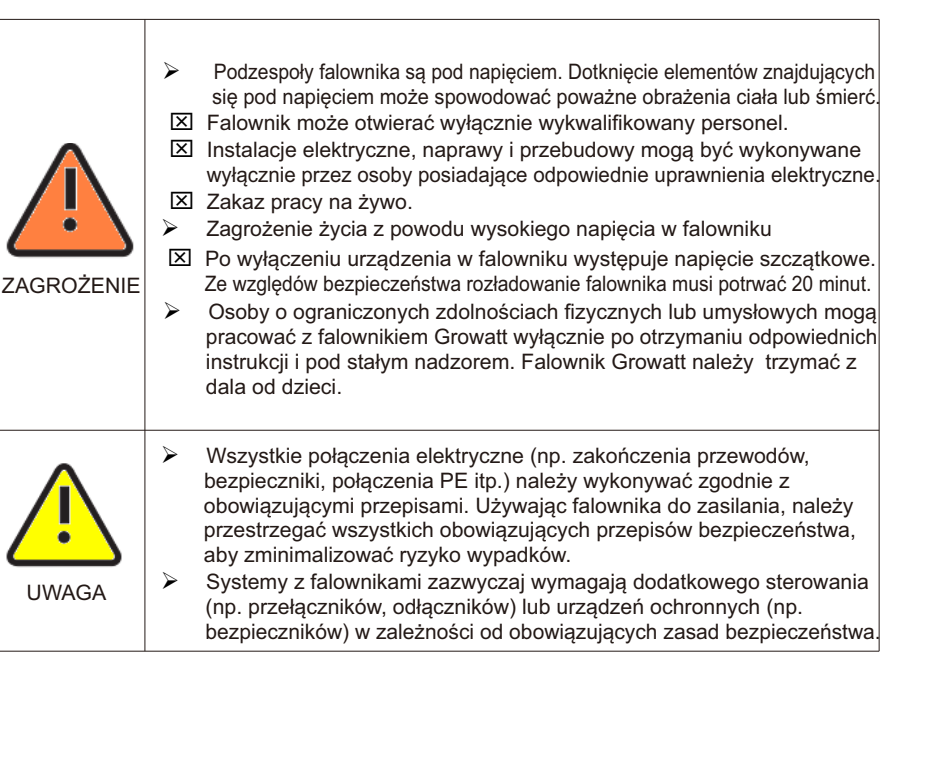

# Przegląd produktów 3

#### 2.3.3 Ostrzeżenia dotyczące obsługi

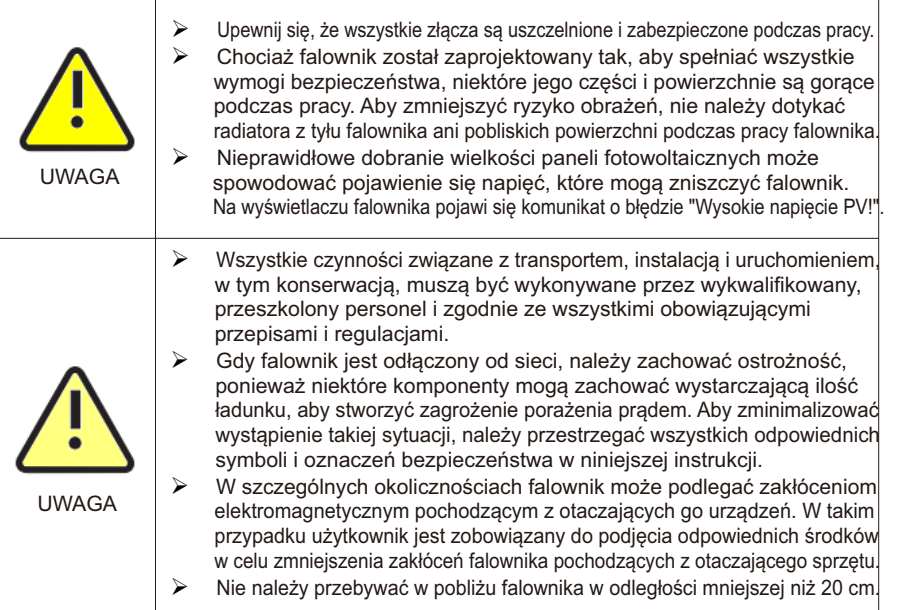

## 3.1 Opis wyglądu

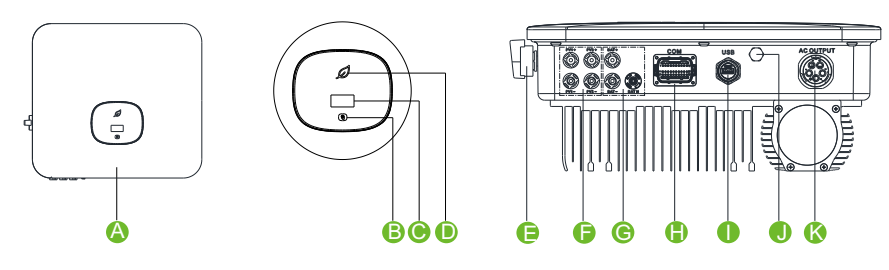

Rys. 3.1

Instrukcje dotyczące wyglądu są następujące:

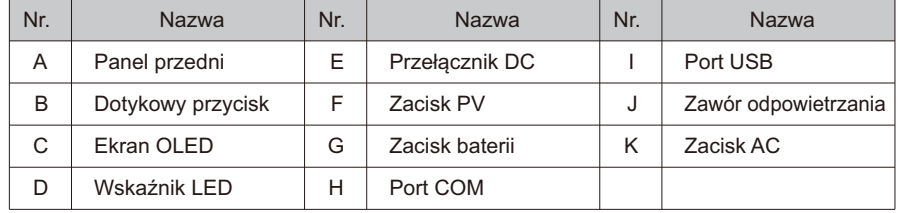

#### Opis etykiety znajdującej się na falowniku:

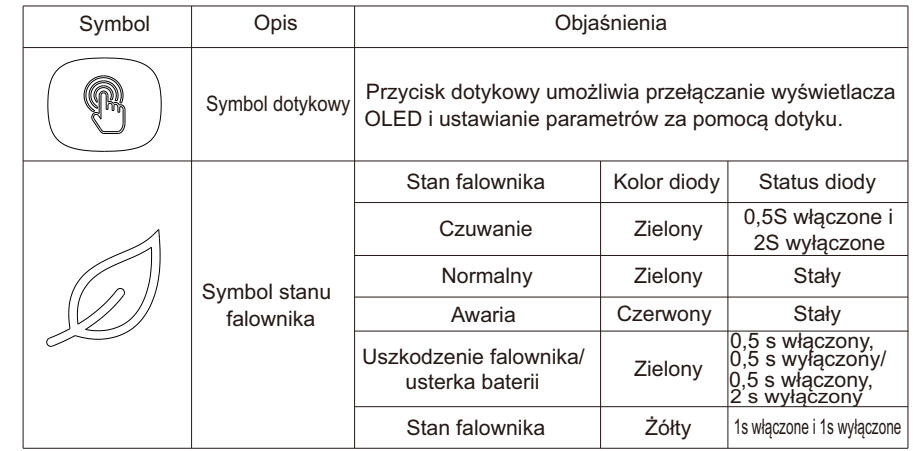

## 3.2 Wymiary

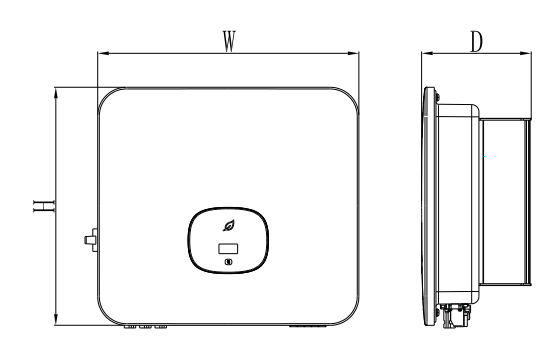

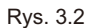

#### Rozmiar i waga:

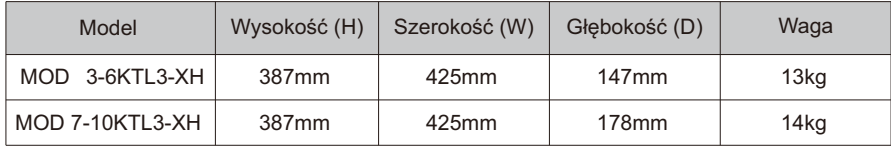

## 3.3 Środowisko przechowywania

Jeśli falownik ma być przechowywany w magazynie, należy wybrać dla niego odpowiednią lokalizację.

- $\geq$  Sprzęt musi być przechowywany w oryginalnym opakowaniu.<br>
Emperatura przechowywania powinna zawsze wynosić od -2
- Ř Temperatura przechowywania powinna zawsze wynosić od -25°C do +60°C, a wilgotność względna przechowywania powinna być niższa niż 90%.
- Ř Jeśli konieczne jest przechowywanie partii falowników, maksymalna liczba warstw oryginalnego kartonu wynosi 4.

## Kontrola rozpakowywania 4

Przed otwarciem opakowania falownika należy sprawdzić, czy opakowanie zewnętrzne nie jest uszkodzone. Po rozpakowaniu należy sprawdzić, czy wygląd falownika nie jest uszkodzony lub czy nie brakuje akcesoriów. W przypadku uszkodzenia lub braku części należy skontaktować się ze sprzedawcą.

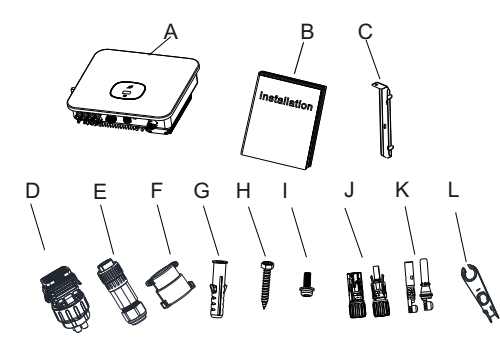

Rys. 4.1

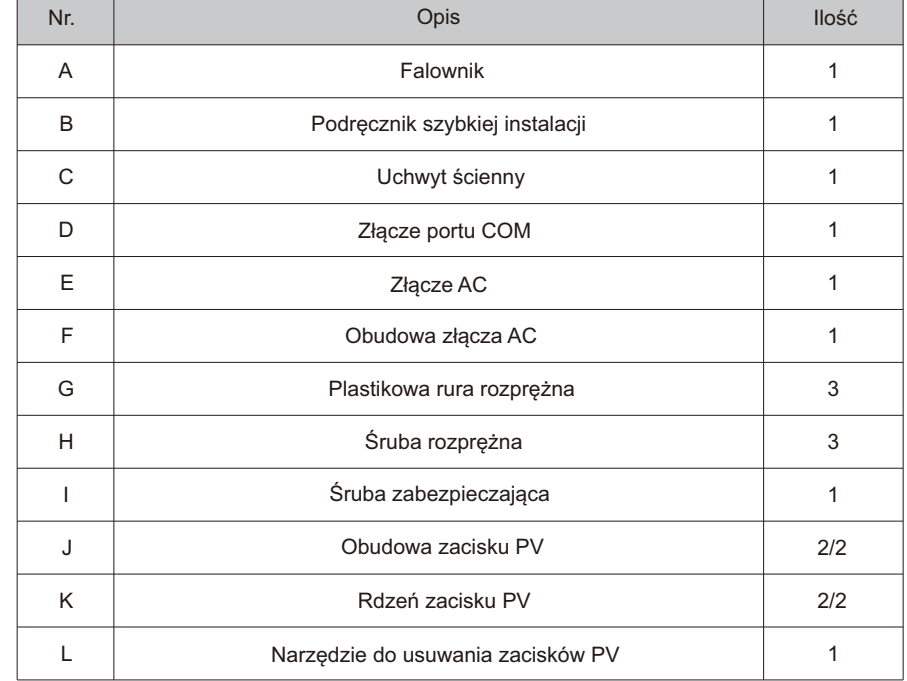

## **5 Instalacja**

#### 5.1 Podstawowe wymagania instalacyjne

Ř Ściana, na której montowany jest falownik, musi być solidna i wytrzymywać ciężar falownika przez długi czas (informacje na temat ciężaru falownika znajduje się w specyfikacji w rozdziale 17):

- $\triangleright$  Miejsce instalacji musi odpowiadać rozmiarowi falownika;
- Ř Nie należy instalować falownika w budynku wykonanym z materiałów łatwopalnych lub żaroodpornych;
- $\geq$  Falownik należy zainstalować w pozycji umożliwiającej patrzenie w oczy, aby ułatwić kontrolę wyświetlacza OLED i prace konserwacyjne;
- Ř Stopień ochrony urządzenia wynosi IP66 i może być ono instalowane wewnątrz i na zewnątrz budynków;
- $\geq$  Nie zaleca się wystawiania falownika bezpośrednio na silne światło słoneczne, aby zapobiec przegrzaniu i obniżeniu mocy;<br>> Wilgotność środowiska ins
- Ř Wilgotność środowiska instalacji powinna wynosić od 0 do 90%;
- Ř Temperatura otoczenia wokół falownika powinna wynosić od -25°C do 60°C;
- Ř Falownik można zamontować na płaszczyźnie pochylonej pionowo lub do tyłu. Patrz poniższy rysunek:

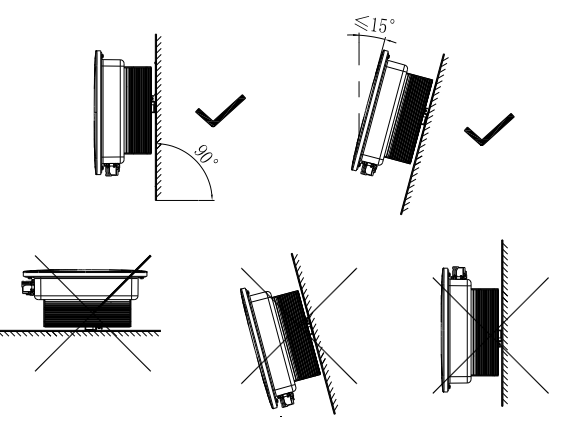

Rys. 5.1 Schemat instalacji

 $\triangleright$  W celu zapewnienia normalnej pracy urządzenia i wygody obsługi przez personel, należy zwrócić uwagę na zapewnienie wystarczającej wolnej przestrzeni dla falownika. Patrz poniższy rysunek:

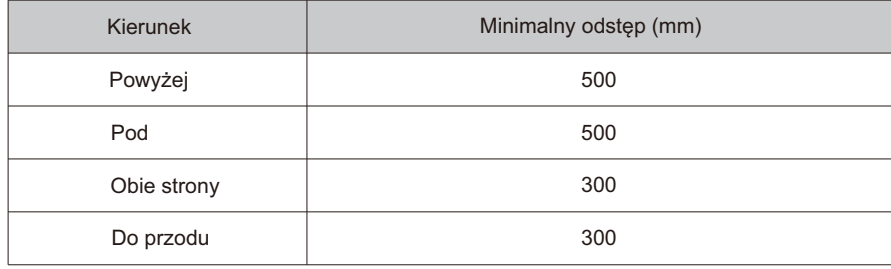

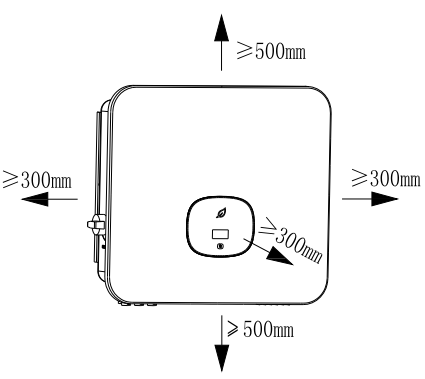

Rys. 5.2 Wymiary montażowe jednego falownika

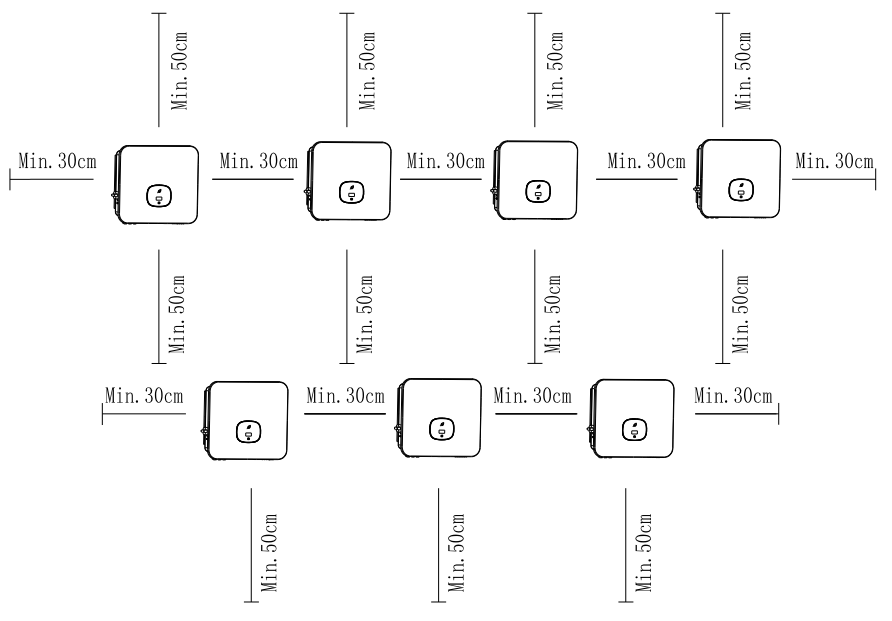

Rys. 5.3 Wymiary instalacji dla wielu falowników

- $\triangleright$  Nie należy instalować falownika na antenie telewizyjnej, innych antenach lub kablach antenowych;
- $\triangleright$  Nie należy instalować falownika w części mieszkalnej;
- $\triangleright$  Nie należy instalować falownika w miejscach dostępnych dla dzieci;
- $\triangleright$  Falownik powinien być zainstalowany w osłoniętym i chronionym miejscu, takim jak chłodne, odporne na deszcz;

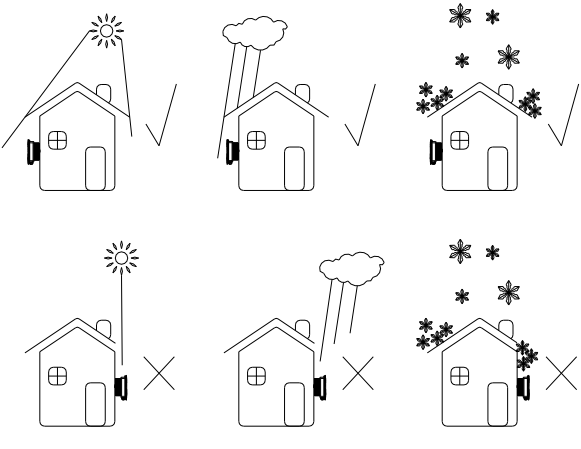

Rys. 5.4 Środowisko instalacji

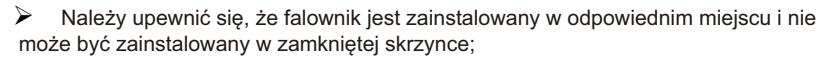

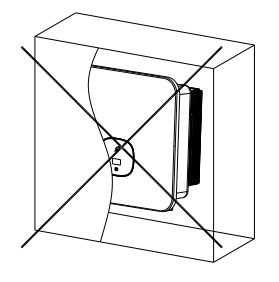

Rys. 5.5 Zamknięta skrzynka

Ř Aby zmniejszyć obciążenie falownika i wydłużyć jego żywotność z powodu bezpośredniego nasłonecznienia, zalecamy zainstalowanie markizy. Odległość między markizą a falownikiem jest następująca:

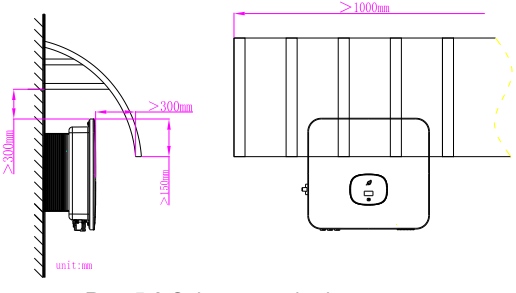

Rys. 5.6 Osłona przeciwsłoneczna

## 5.2 Montaż uchwytu ściennego

5.2.1 Montaż uchwytu ściennego

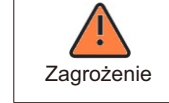

Aby zapobiec porażeniu prądem lub innym uszkodzeniom, przed otwarciem otworu w ścianie należy sprawdzić, czy nie znajdują się w niej przewody Zagrożenie zasilające lub inne.

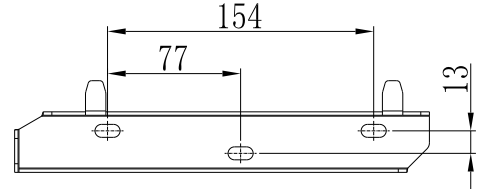

Rys. 5.7 Specyfikacja uchwytu ściennego

Przymocuj uchwyt ścienny w sposób pokazany na ilustracji, nie wpuszczając śrub w ścianę, lecz wystawiając od 2 do 4 mm.

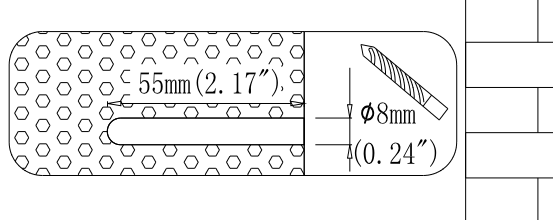

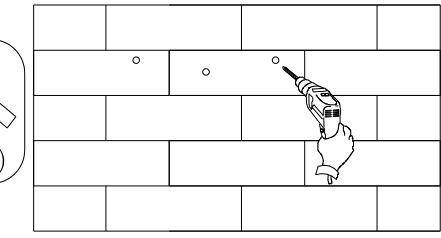

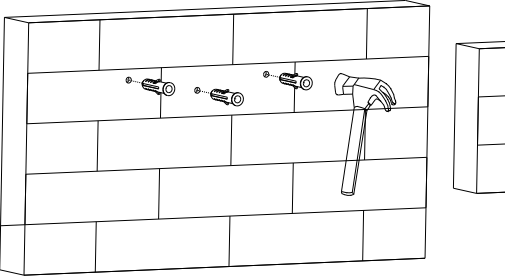

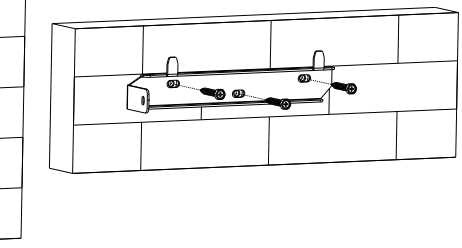

Rys. 5.8 Schemat instalacji naściennej

## 5.3 Instalacja falownika

Uwaga: Przed instalacją falownika należy najpierw upewnić się, że uchwyt ścienny jest dobrze przymocowany do ściany.

etapy:

1. Zawieś falownik na uchwycie ściennym i utrzymuj falownik w równowadze podczas zawieszania. 2.Aby zapewnić bezpieczne przymocowanie falownika do ściany, należy zabezpieczyć bok falownika za pomocą śruby zabezpieczającej M5 po lewej stronie.

# Inverter wiring 6

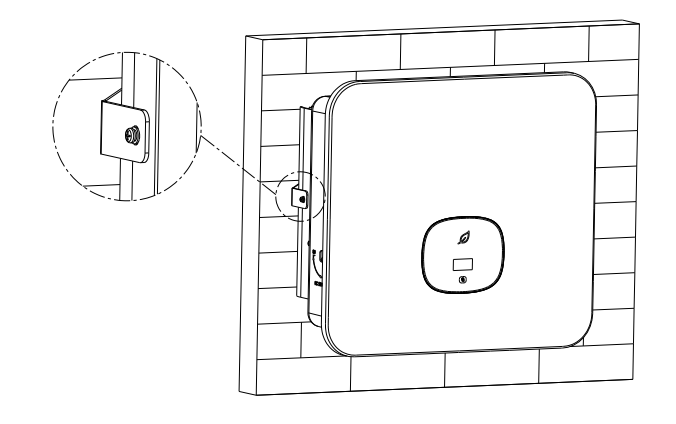

Fig 5.9 Schematic diagram of inverter wall mounting

### 6.1 Security

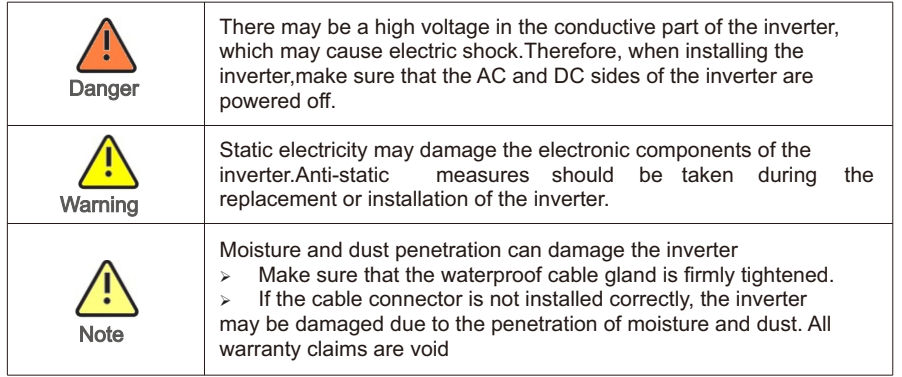

## 6.2 AC side wiring

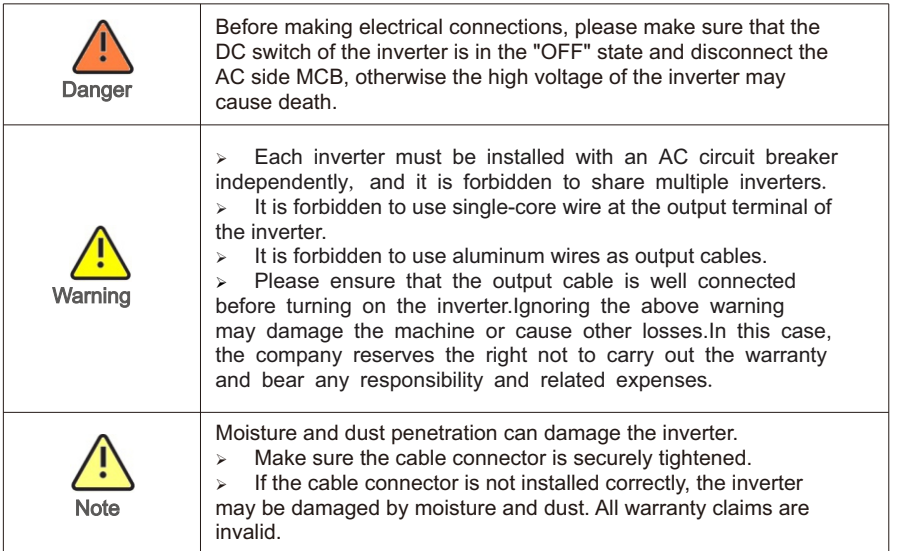

You must install a separate three phase circuit-breaker or other load disconnection unit for each inverter in order to ensure that the inverter can be safely disconnected under load.

We suggest you choice the AC breaker rating current in this table:

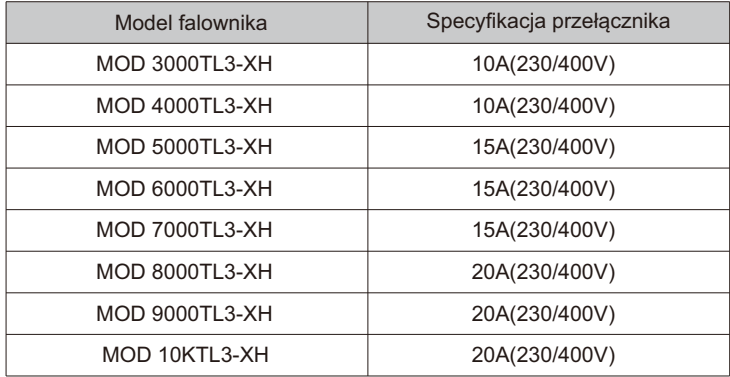

#### Zabezpieczenie różnicowoprądowe (RCMU)

Ponieważ sam falownik jest wyposażony w wysoce precyzyjne urządzenie do wykrywania prądu szczątkowego, nie zaleca się instalowania w systemie wyłącznika zabezpieczającego przed upływem prądu, jeśli z jakiegoś szczególnego powodu należy go zainstalować między wyjściem falownika a siecią. W przypadku zainstalowania w systemie wielu wyłączników zabezpieczających przed upływem prądu, zabrania się współdzielenia linii neutralnej, w przeciwnym razie funkcja zabezpieczenia przed upływem prądu może zostać uruchomiona przez pomyłkę i spowodować zadziałanie wyłącznika.

#### Kroki podłączenia AC :

1. Przeprowadź 5 przewodów (A, B, C, N i PE) przez ekran AC, zaciśnij zacisk O/U i podłącz do zacisków śrubowych na złączu AC.

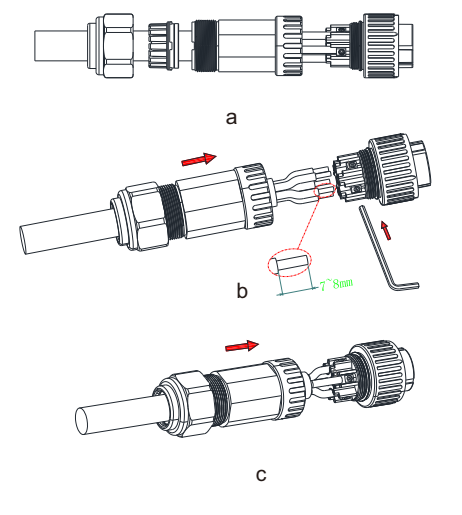

Rys. 6.2 Schemat połączeń wyjścia AC

2. Podłącz kabel AC do odpowiedniego zacisku AC

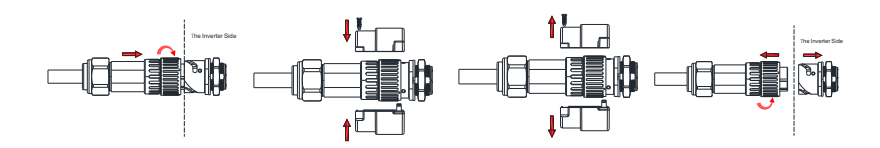

Rys. 6.3 Schemat połączeń zacisku AC

 3. Zablokować pokrywę ochronną na ramie falownika, a następnie dokręcić otwór pokrywy ochronnej.

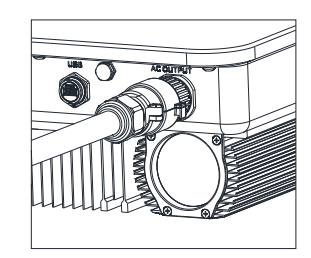

Rys. 6.4 Schemat szybkiego połączenia AC

Sugerowana długość linii:

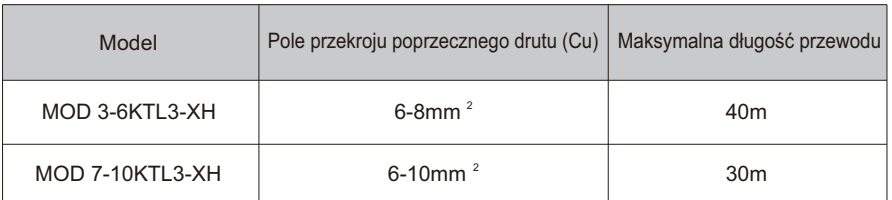

## 6.3 Okablowanie po stronie DC

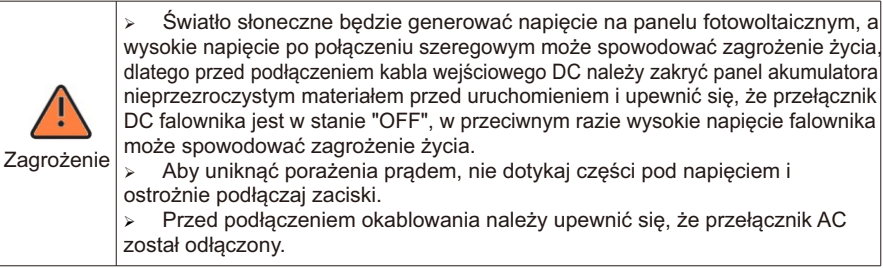

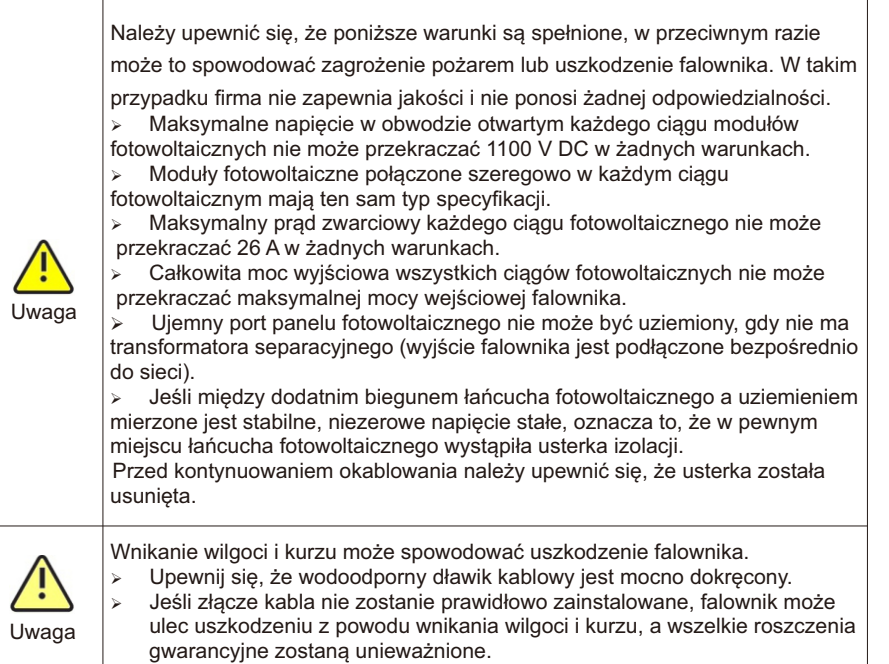

Falownik serii MOD posiada dwa niezależne wejścia, jak pokazano na poniższym rysunku:

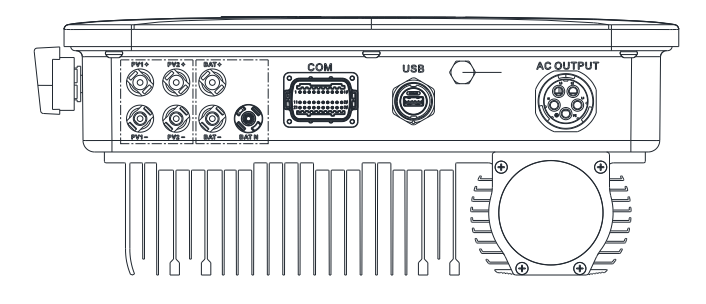

Rys. 6.5

Przy wyborze modułów fotowoltaicznych należy zwrócić uwagę na następujące kwestie: Ř Moduły fotowoltaiczne każdego ciągu fotowoltaicznego mają tę samą specyfikację i model.

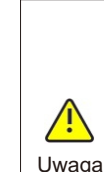

Ř Przed podłączeniem panelu fotowoltaicznego należy upewnić się, że polaryzacja wejścia DC jest prawidłowa, tzn. biegun dodatni modułu fotowoltajcznego jest podłączony do zacisku wejściowego DC oznaczonego "+" falownika, a biegun ujemny jest podłączony do zacisku wejściowego DC oznaczonego "-".

Ř Maksymalny prąd wejściowy DC i napięcie falownika nie mogą przekraczać następujących limitów.

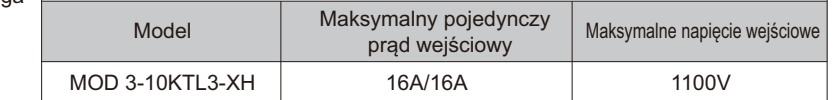

Podłącz zacisk DC

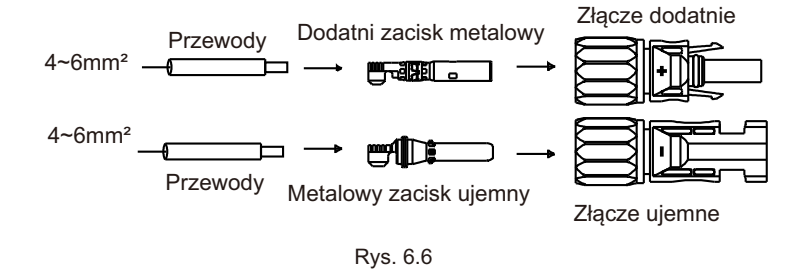

## 6.4 Podłączanie dwukierunkowej skrzynki DC/DC

#### 6.4.1 Warunki dla dwukierunkowej skrzynki DC/DC

Trójfazowy falownik MOD 3-10KTL3-XH posiada jedno niezależne wejście BAT: BAT+/BATłączące się z wyjściem dwukierunkowego modułu DC/DC.

Należy zauważyć, że złącza są sparowane (męskie i żeńskie). Złącza dla dwukierunkowej skrzynki DC/DC i falowników to złącza Helios H4-R/VP-D4/MC4;

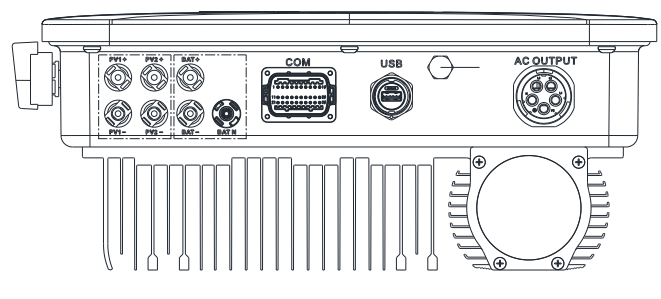

Rys. 6.7

#### 6.4.2 Podłączanie dwukierunkowej skrzynki DC/DC

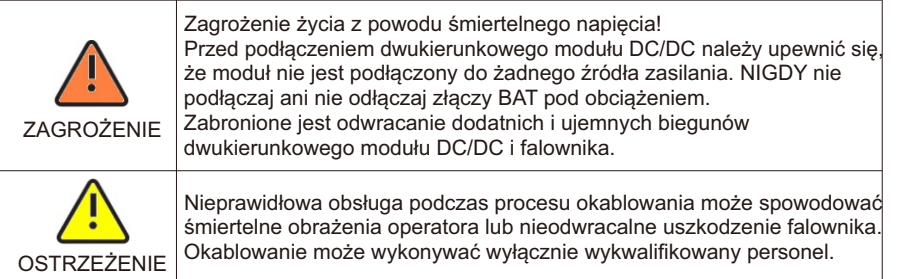

#### Podłączenie zacisku wejściowego BAT

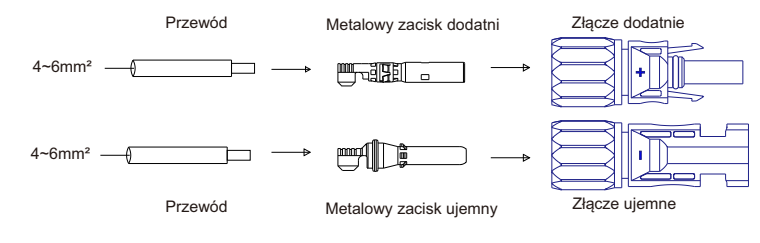

Rys. 6.8

### 6.5 Podłączanie przewodu sygnałowego

Falownik serii MOD jest wyposażony w 30-stykowe złącze sygnałowe, z wyjątkiem modeli Wietnam. Port linii sygnałowej klienta jest następujący:

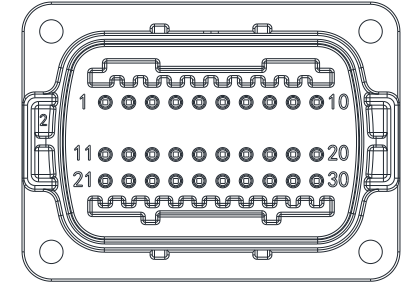

Rys. 6.9

1. Przeciągnąć kabel 10 mm przez wodoodporny dławik, tuleję gwintowaną i dokręcić śruby.

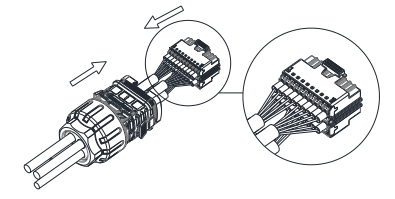

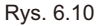

3. Podłącz klienta do wtyczki falownika, aż obie wtyczki zostaną mocno zablokowane na falowniku.

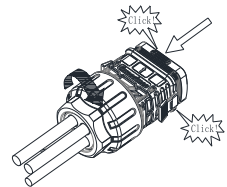

Rys. 6.11

Odłącz złącze sygnałowe

1.Naciśnij zapięcie i wyciągnij je z falownika.

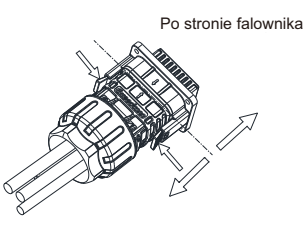

Rys. 6.12

## 6.6 Uziemienie falownika

Falownik musi być podłączony do przewodu uziemiającego AC sieci rozdzielczej poprzez zacisk uziemienia (PE).

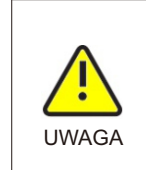

Ze względu na beztransformatorową konstrukcję, biegun dodatni i ujemny DC paneli fotowoltaicznych nie mogą być uziemione. Ten falownik jest zgodny z normą IEC 62109-2, punkt 13.9, w zakresie monitorowania alarmu zwarcia doziemnego.

 Jeśli wystąpi alarm zwarcia doziemnego, na ekranie falownika zostanie wyświetlony kod błędu "Error 303,NE abnormal", a wskaźnik LED zaświeci się na czerwono. (Dotyczy tylko falowników z wyświetlaczem graficznym)

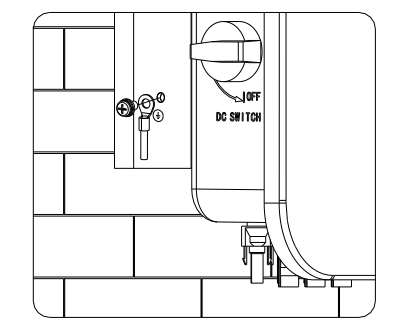

Rys. 6.13

Zgodnie z odpowiednimi postanowieniami normy IEC 61643-32 "Podłączanie ograniczników przepięć do urządzeń fotowoltaicznych - wybór i stosowanie wytycznych", zarówno w przypadku domowych, jak i komercyjnych elektrowni fotowoltaicznych, konieczne jest zapewnienie wdrożenia środków ochrony odgromowej dla systemów fotowoltaicznych:

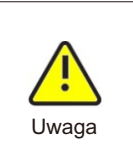

Środki ochrony odgromowej dla systemów fotowoltaicznych powinny być wykonywane zgodnie z odpowiednimi normami krajowymi i normami IEC. piorun. W takim przypadku firma nie udziela gwarancji i nie ponosi żadnej żadnej odpowiedzialności. W przeciwnym razie urządzenia fotowoltaiczne, takie jak komponenty. falowniki i urządzenia dystrybucji energii mogą zostać uszkodzone przez

## 6.7 Aktywna kontrola mocy za pomocą inteligentnego licznika lub odbiornika sygnału kontroli tętnienia

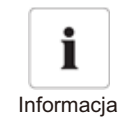

- Ř Pozycja miernika ograniczenia eksportu musi znajdować się pomiędzy falownikiem i obciążeniem a opaską.
- Ř Szczegółowe informacje na temat okablowania licznika można znaleźć w instrukcji obsługi inteligentnego licznika.

Falownik tej serii posiada zintegrowaną funkcję ograniczenia eksportu. Aby korzystać z tej funkcji, należy podłączyć inteligentny licznik Growatt. W celu uzyskania szczegółowych informacji prosimy o kontakt z Growatt.

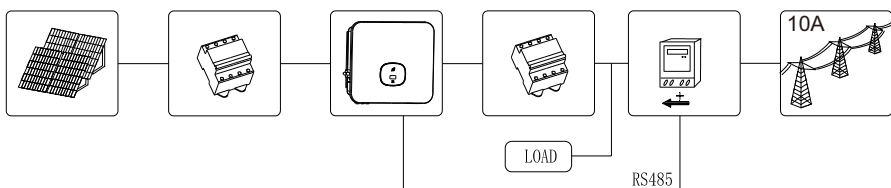

Rys. 6.14

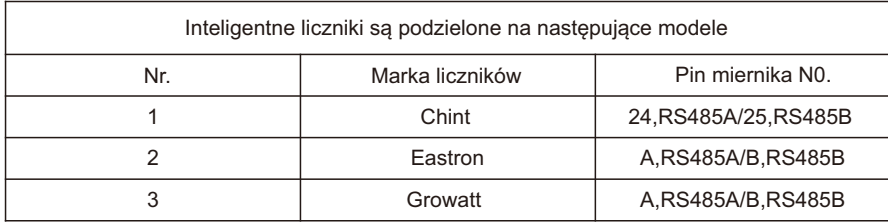

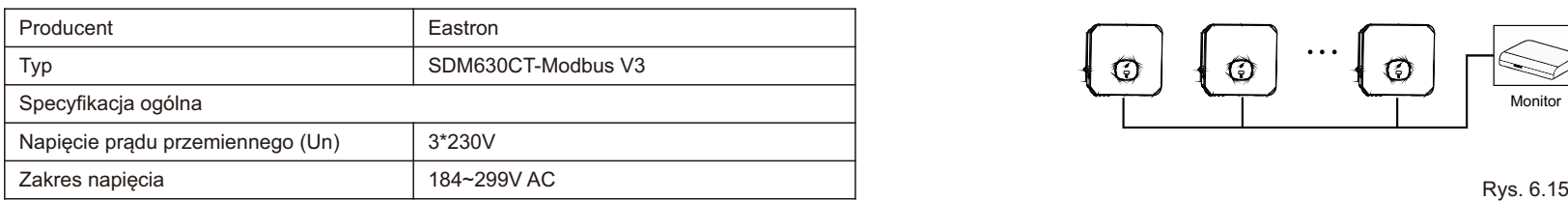

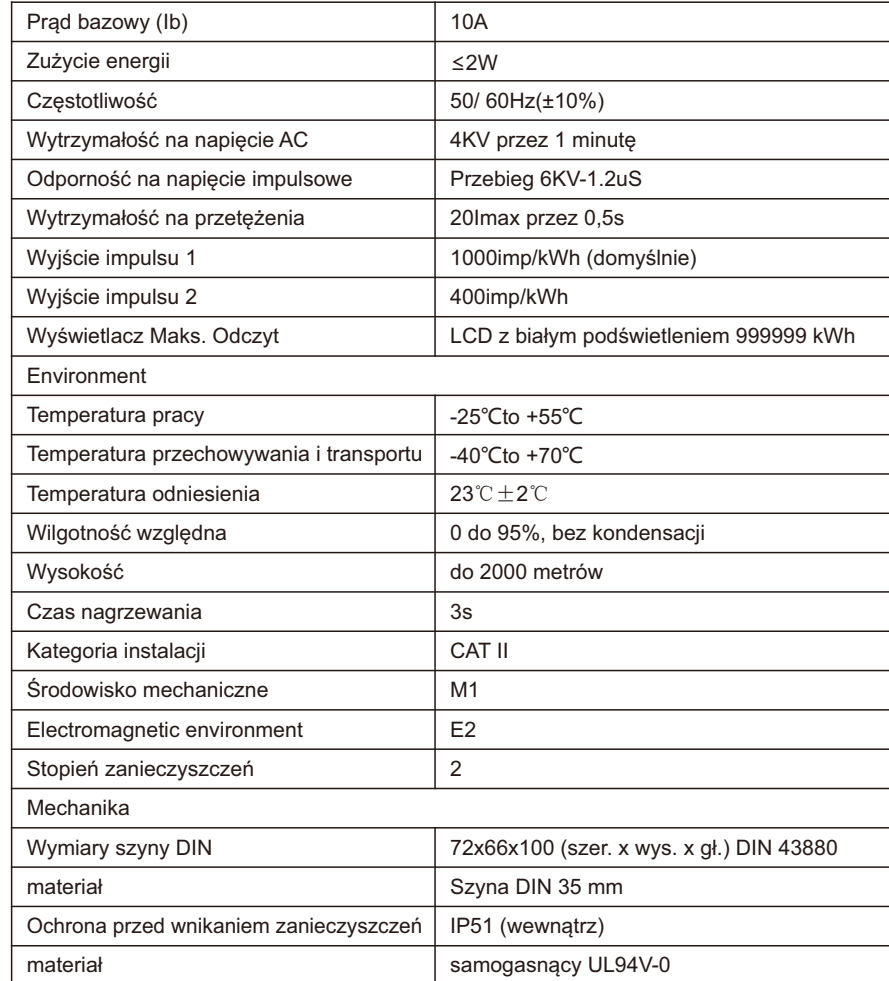

Aktywna kontrola mocy za pomocą odbiornika RRCR (Radio Ripple Control Receiver).

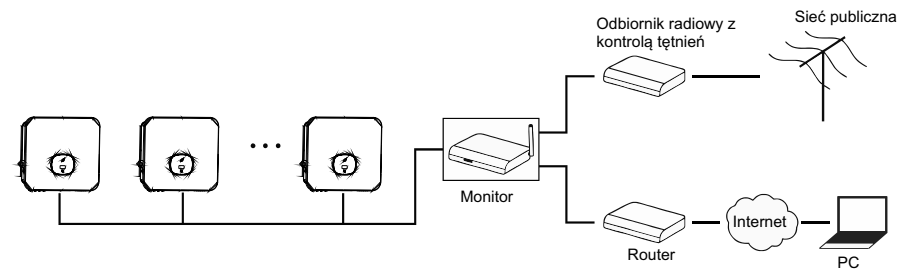

### 6.8 Tryby odpowiedzi falownika na zapotrzebowanie (DRMS)v

Falownik tej serii ma funkcję trybów odpowiedzi na zapotrzebowanie, używamy 16-pinowego gniazda jako połączenia DRMS falownika.

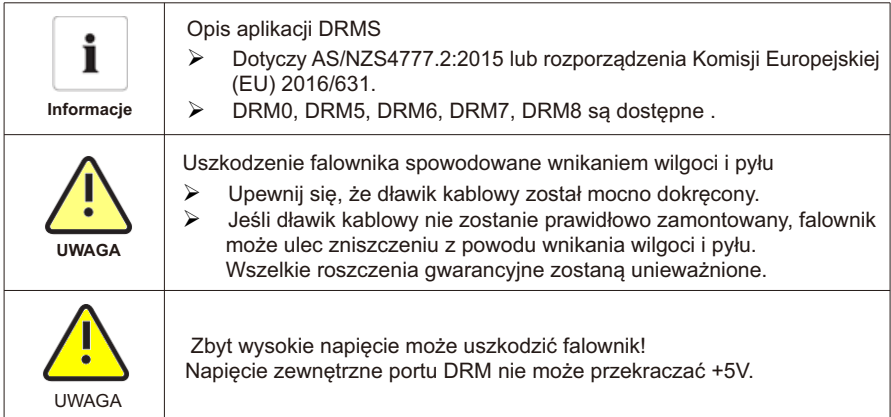

## 6.8.1 Przyporządkowanie pinów gniazda 16-stykowego

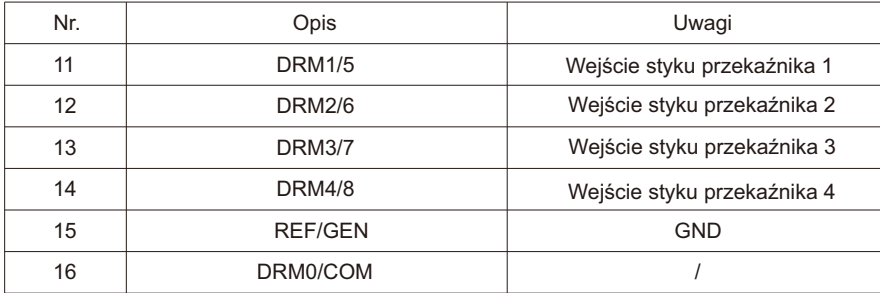

#### 6.8.2 Metoda potwierdzania trybów reakcji na żądanie

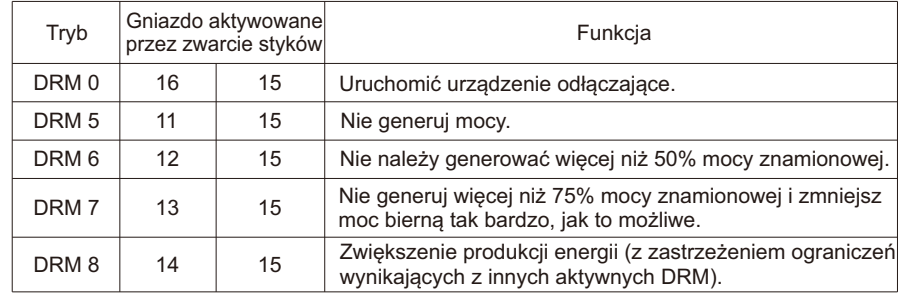

#### 6.8.3 Korzystanie z interfejsu kontroli zasilania dla UE

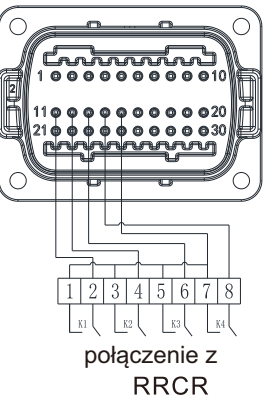

Rys. 6.16 Falownik - połączenie RRCR

#### 6.8.3.1 Poniższa tabela opisuje przypisanie pinów złącza i ich funkcje:

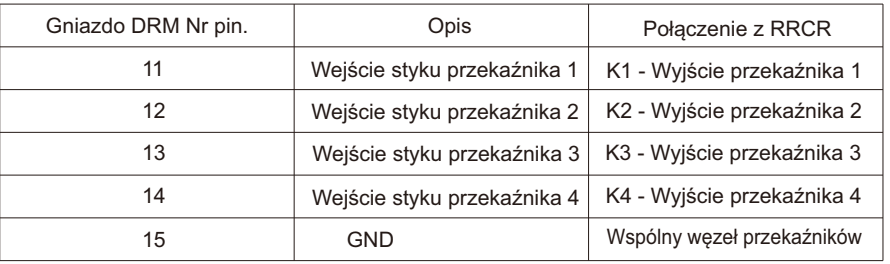

#### 6.8.3.2 Falownik jest wstępnie skonfigurowany do następujących poziomów mocy RRCR:

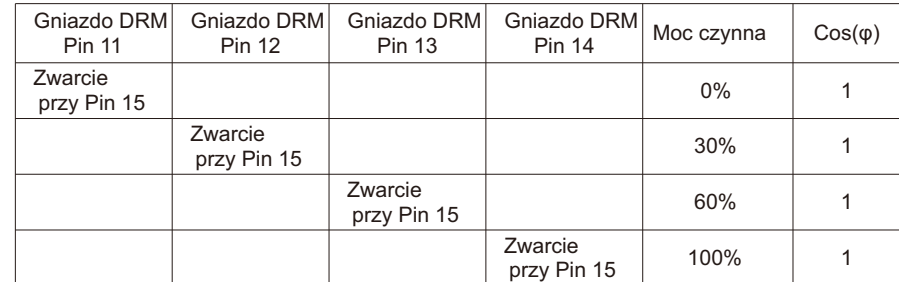

Kontrola mocy czynnej i kontrola mocy biernej są włączane oddzielnie.

#### 6.9 GFCI(Standard)

#### 6.9.1 Przerwanie obwodu doziemnego (GFCI)

Jeśli prąd upływu przekracza 300 mA i trwa dłużej niż 300 ms, falownik zgłosi błąd 201, a na wyświetlaczu OLED pojawi się komunikat Residual I High.

Falownik posiada funkcję wykrywania prądu szczątkowego i ochrony falownika przed prądem szczątkowym. Jeśli falownik musi być wyposażony w wyłącznik prądu przemiennego z funkcją wykrywania prądu szczątkowego, należy wybrać wyłącznik RCD typu A o znamionowym prądzie szczątkowym większym niż 300 mA.

#### 6.10 AFCI (opcjonalnie)

#### 6.10.1 Wyłącznik różnicowoprądowy (AFCI)

Zgodnie z National Electrical Code R, artykuł 690.11, falownik posiada system wykrywania i przerywania łuku elektrycznego. Łuk elektryczny o mocy 300 W lub większej musi zostać przerwany przez AFCI w czasie określonym przez UL 1699B. Zadziałanie AFCI można zresetować tylko ręcznie. Automatyczne wykrywanie i przerywanie łuku elektrycznego (AFCI) można dezaktywować za pośrednictwem produktu komunikacyjnego w trybie "Instalatora", jeśli funkcja ta nie jest wymagana. Wydanie 2011 National Electrical Code R, sekcja 690.11 stanowi, że nowo zainstalowane systemy fotowoltaiczne dołączone do budynku muszą być wyposażone w środki wykrywania i odłączania seryjnych łuków elektrycznych (AFCI) po stronie PV.

#### 6.10.2 Informacje o zagrożeniach

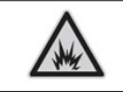

Niebezpieczeństwo pożaru spowodowanego łukiem elektrycznym AFCI należy testować pod kątem fałszywych zadziałań wyłącznie w kolejności opisanej poniżej. Nie wyłączaj AFCI na stałe.

Jeśli wyświetlany jest komunikat "Error 200" (Błąd 200), brzęczyk alarmuje, że w systemie fotowoltaicznym wystąpił łuk elektryczny. Nastąpiło wyzwolenie AFCI i falownik został trwale wyłączony. Między przewodami falownika występują duże różnice różnice potencjałów elektrycznych między przewodami. Podczas przepływu prądu o wysokim napięciu w powietrzu

mogą wystąpić błyski. Nie wolno pracować przy produkcie podczas jego działania. Gdy wystąpi błąd falownika 200, należy wykonać następujące czynności:

#### 6.10.3 Etap działania

6.10.3.1 Ustaw przełącznik DC & AC w pozycji "OFF".

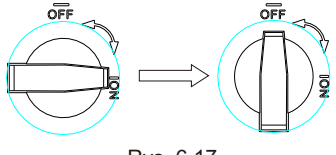

Rys. 6.17

Poczekaj, aż ekran się wyłączy.

6.10.3.2 Rozwiązywanie problemów z systemem fotowoltaicznym:

Sprawdź, czy napięcie obwodu otwartego łańcuchów fotowoltaicznych jest normalne.

6.10.3.3 Po usunięciu usterki należy ponownie uruchomić falownik: Ustaw przełącznik DC & AC w pozycji "ON".

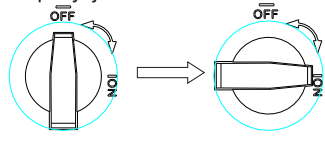

Rys. 6.18

6.11 Kopia zapasowa (opcjonalnie)

Backup oznacza, że falownik może dostarczać napięcie 230/400 V, 50/60 Hz do odbiorników, gdy nie ma dostępu do sieci. Falownik MOD-XH posiada funkcję zasilania rezerwowego. Jeśli chcesz korzystać z tej funkcji, potrzebujesz dodatkowej skrzynki Backup.

Schemat systemu przedstawiono na poniższym rysunku.

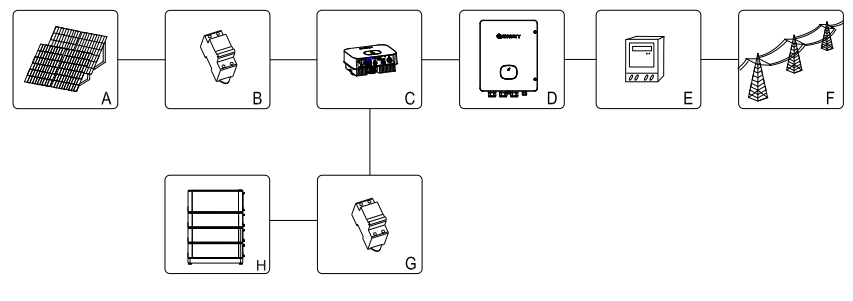

Rys 6.19

Podłaczenie kabla komunikacyjnego do falownika XH

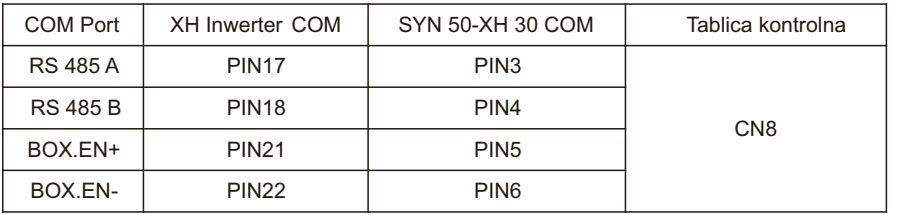

Jak pokazano na rys. 6.19 powyżej, kompletny system magazynowania PV obejmuje panele PV, falowniki, skrzynkę zapasową, sieć publiczną i inne akcesoria. W tym systemie falownik fotowoltaiczny jest kluczowym urządzeniem. Jeśli klient chce włączyć tryb kopii zapasowej, zapoznaj się z 9.3.3 Ustawianie trybu kopii zapasowej.

#### Uwaga:

1. Maksymalna moc wyjściowa poza siecią wynosi 10 kW, gdy moc akumulatora jest wystarczająca. 2.Funkcja tworzenia kopii zapasowych może być zlecana wyłącznie przez profesjonalistów. Funkcja kopii zapasowej wymaga skrzynki zapasowej dostarczonej przez Growatt.

## 7 Usuwanie błędów

1.Włącz przełącznik DC na falowniku. dopóki napięcie wejściowe DC jest większe niż 140 V, wyświetlacz falownika pokaże następujące informacje: Brak błędu połączenia AC, dioda LED falownika zaświeci się na czerwono. Jeśli podczas procesu debugowania napotkasz na jakiekolwiek problemy i nie możesz ich rozwiązać, skontaktuj się z działem obsługi klienta. problems during the debugging process and cannot solve it,please contact customer service.

2. Zamknij wyłącznik automatyczny lub przełącznik między falownikiem a siecią, falownik rozpocznie odliczanie do samokontroli, a po zakończeniu samokontroli zostanie podłączony do sieci.

3. Podczas normalnej pracy liście w oknie wskaźnika falownika zmienią kolor na zielony. 4.Zakończenie usuwania błędów.

## 8Tryb pracy

## 8.1 Tryb normalny

W tym trybie falownik działa normalnie.

- $\triangleright$  Gdy napiecie DC jest większe niż 160 V, energia jest wystarczająca, a częstotliwość napięcia sieciowego spełnia wymagania dotyczące podłączenia do sieci, falownik przekształci energię paneli słonecznych w energię prądu przemiennego i wyeksportuje ją do sieci, a zielona dioda LED zaświeci się.
- Ř Gdy napięcie DC jest niższe niż 140 V, falownik automatycznie odłączy się od sieci i wyjdzie z normalnego trybu pracy. Gdy napięcie wejściowe ponownie osiągnie wymagany poziom, a napięcie i częstotliwość sieci powrócą do normy, falownik automatycznie połączy się z siecią.

## 8.2 Tryb awaryjny

Falownik steruje monitorami chipów i dostosowuje stan systemu w czasie rzeczywistym. Gdy falownik monitoruje jakiekolwiek nieoczekiwane warunki,takie jak awaria systemu i awaria falownika, na wyświetlaczu pojawi się informacja o błędzie.

W trybie awarii falownik wskaże, że liście okna zmienią kolor na czerwony, a wyjście falownika zostanie odłączone od sieci.

## 8.3 Tryb wyłączenia

Gdy światło słoneczne jest słabe lub nie ma światła słonecznego, falownik automatycznie przestanie działać. W trybie wyłączenia falownik zasadniczo nie zużywa energii z sieci lub paneli słonecznych, a jednocześnie ekran wyświetlacza falownika i diody LED zostaną wyłączone.

# Wyświetlacz OLED i przycisk dotykowy 9

Wyświetlacz OLED może wyświetlać stan pracy falownika, a także różne informacje o parametrach, a interfejs wyświetlacza falownika można przełączać i ustawiać parametry falownika, dotykając przycisku.

## 9.1 Uruchomienie falownika

#### 9.1.1 Sterowanie dotykowe

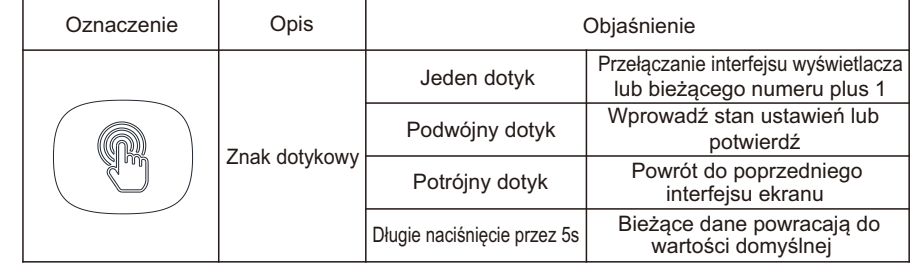

#### 9.1.2 Ustawianie kraju/obszaru

Ustawienie kraju

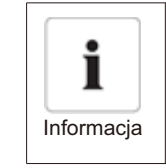

Przed uruchomieniem falownika musimy wybrać odpowiedni kraj / obszar,

jeśli nie wybierzemy kraju / obszaru, falownik będzie działał zgodnie z AS/ NZS4777.2 jako domyślnym dla Australii lub będzie działał zgodnie z VDE0126-1-1 dla innych regionów po 30 sekundach.

Po włączeniu falownika dioda OLED zaświeci się automatycznie. Gdy moc PV jest wystarczająca, OLED wyświetla "PV Inverter", naciśnij przycisk dotykowy raz na sekundę, aby przewijać różne kraje, wyświetlane na ekranie będą się stale zmieniać. Na przykład, jeśli chcesz wybrać Niemcy, naciskaj przycisk dotykowy, aż na wyświetlaczu OLED pojawi się "VDE126", naciśnij i przytrzymaj przycisk dotykowy przez 5 sekund, a wyświetlacz OLED pokaże, że ustawienie kraju/obszaru zostało zakończone.

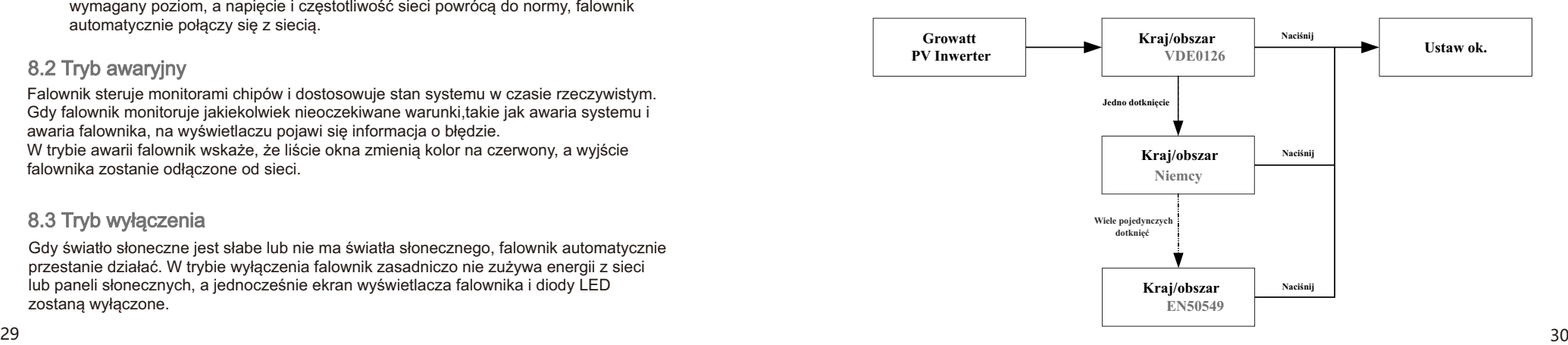

#### 9.2 Ustawienia ogólne

#### 9.2.1 Ustawianie języka wyświetlacza falownika

 Ta seria falowników zapewnia obsługę wielu języków. Wystarczy jedno dotknięcie, aby wybrać inny język. Podwójne dotknięcie, aby potwierdzić wybór. Ustaw język zgodnie z poniższym opisem:

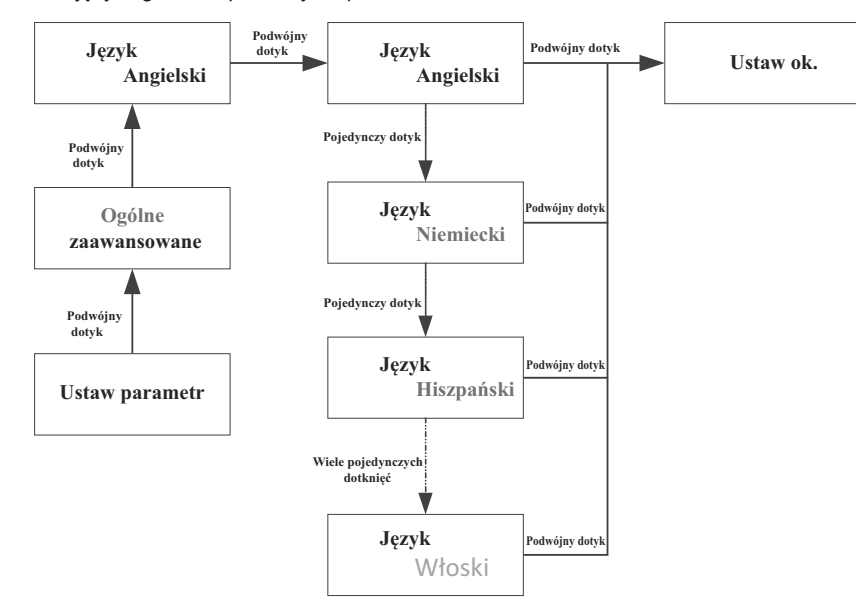

#### 9.2.3 Ustawianie daty falownika

Pojedyncze dotknięcie zwiększa liczbę. Dotknij dwukrotnie, aby potwierdzić ustawienie. Ustaw datę falownika zgodnie z poniższym opisem.

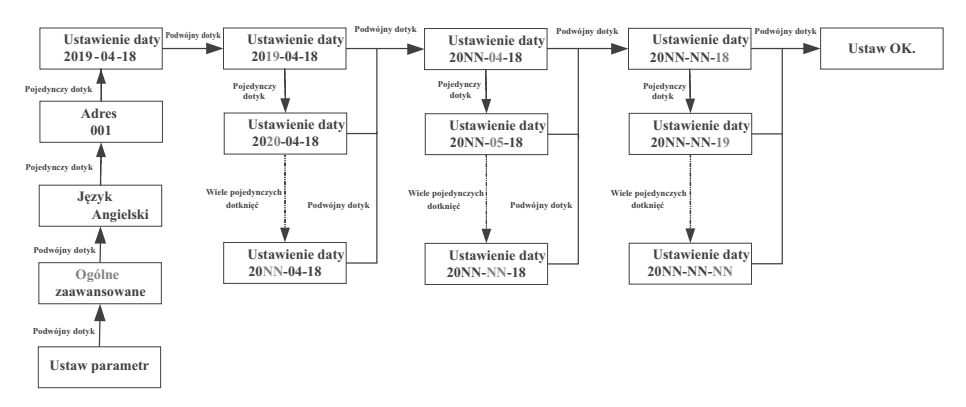

#### 9.2.4 Ustawianie czasu falownika

Pojedyncze dotknięcie zwiększa liczbę. Dotknij dwukrotnie, aby potwierdzić ustawienie. Ustaw czas falownika zgodnie z poniższym opisem:

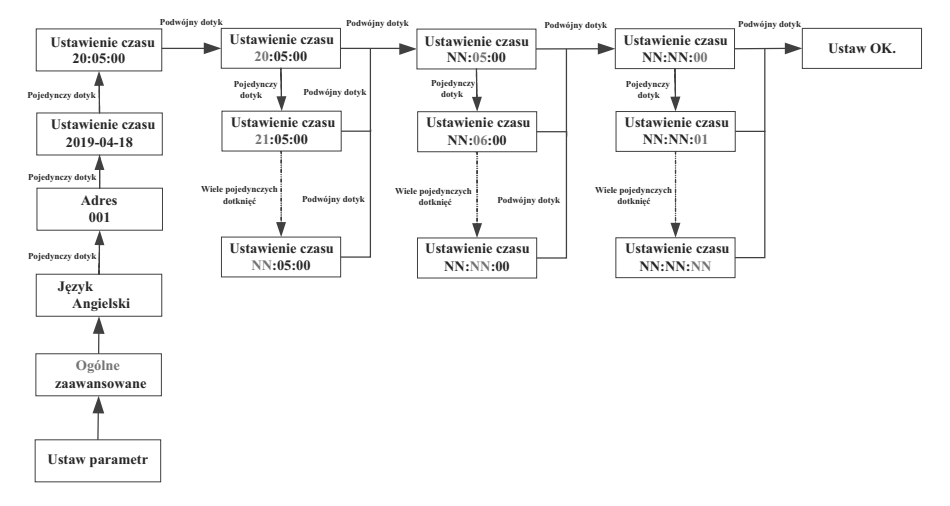

#### 9.3 Ustawienia zaawansowane

Pojedyncze dotknięcie, aby przełączyć wyświetlacz lub wprowadzić numer + 1. Dotknij dwukrotnie, aby potwierdzić ustawienie. Hasło ustawień zaawansowanych to 123. Po wprowadzeniu prawidłowego hasła można zmienić ustawienia kraju/obszaru, regionu i PQRM.

#### **Zresetuj kraj**

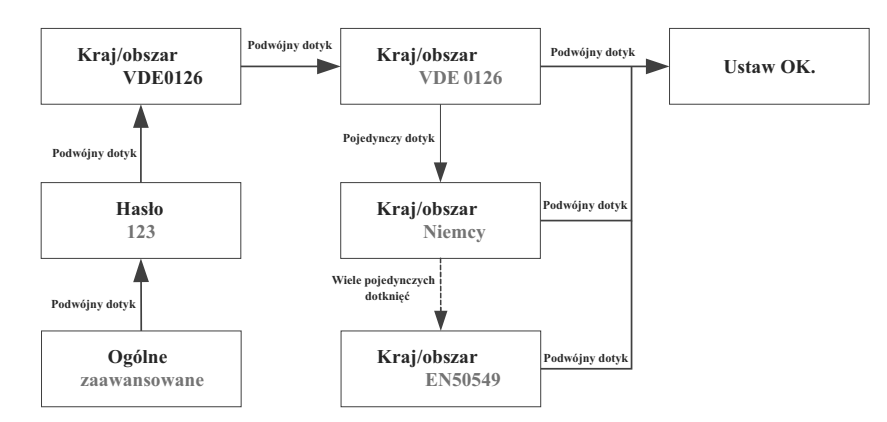

#### 9.3.1Ustawienie ograniczenia eksportu

Falowniki serii -XH mogą pracować w trybie zapobiegającym przepływowi wstecznemu za pośrednictwem zewnętrznego miernika mocy lub przekładnika prądowego, Pojedyncze dotknięcie powoduje przełączenie wyświetlacza lub ustawienie liczby +1.  Dwukrotne dotknięcie powoduje potwierdzenie ustawienia, jak opisano poniżej: użytkownik może ustawić procent mocy, która może przepływać do tyłu.

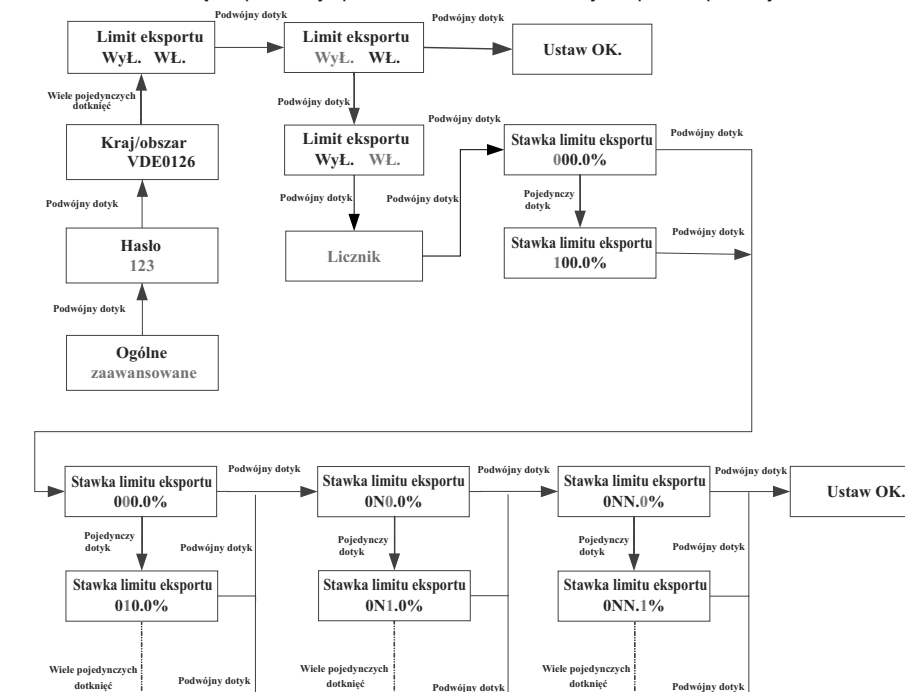

**Stawka limitu eksportu 0NN.0%**

#### 9.3.2 Przywracanie ustawień fabrycznych

**Stawka limitu eksportu 0N0.0%**

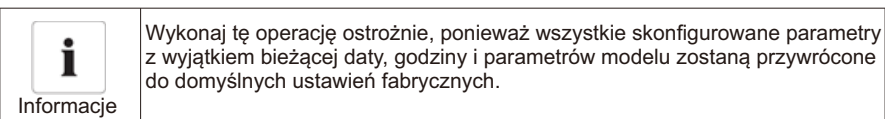

**Podwójny dotyk**

**Stawka limitu eksportu 0NN.N%**

Pojedyncze dotknięcie, aby przełączyć wyświetlacz lub wprowadzić numer + 1. Dotknij dwukrotnie, aby potwierdzić ustawienie.

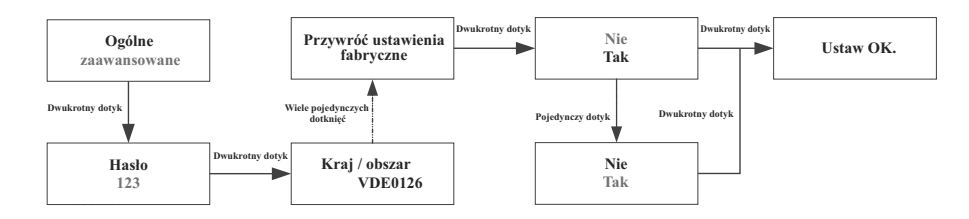

#### 9.3.3 Ustawienie trybu rezerwowego (tylko modele off-arid).

Gdy falownik serii -XH jest używany z akumulatorem i skrzynką rezerwową, sieć jest nienormalna, falownik może pracować w trybie rezerwowym, aby zapewnić energię do obciążenia poza siecią. Maksymalna moc wyjściowa jest taka sama jak moc znamionowa falownika. W trybie rezerwowym można ustawić napięcie wyjściowe (domyślnie 230V/400V) i częstotliwość wyjściową (domyślnie 50HZ. jeśli tryb rezerwowy jest wyłączony), falownik wyłączy wyjście, gdy sieć jest nieobecna. Użytkownik może włączyć tryb Backup za pomocą ustawień OLED, jednym dotknięciem, aby przełączyć wyświetlacz lub wprowadzić liczbę + 1. Podwójne dotknięcie, aby potwierdzić ustawienie, jak opisano poniżej:

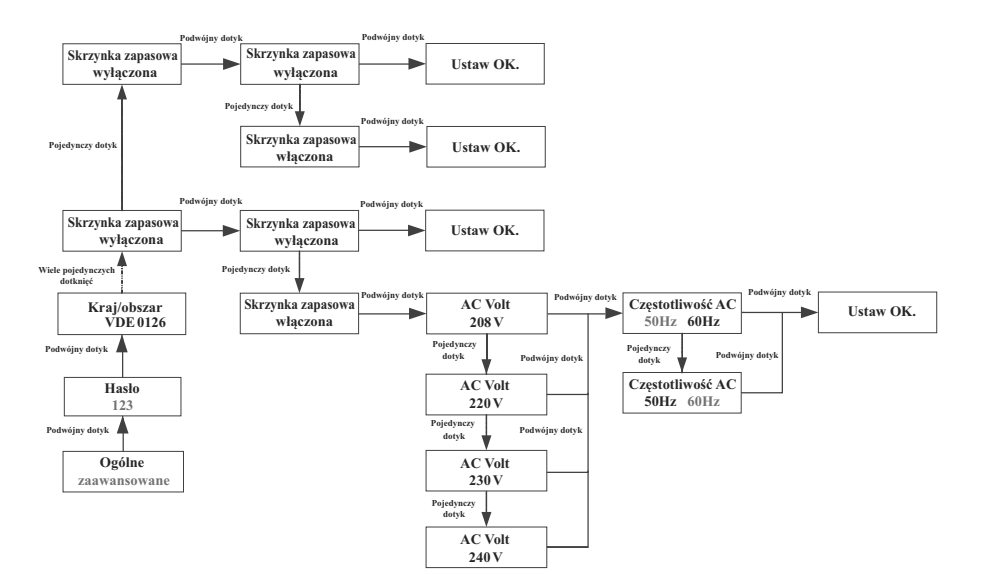

#### 9.3.4 Ustawienie opłaty sieciowej

Gdy falownik serii -XH jest używany razem z akumulatorem, falownik może pobierać energię z sieci w celu ładowania akumulatora, a użytkownik może włączyć funkcję ładowania sieciowego (domyślnie jest wyłączona) za pomocą wyświetlacza OLED. Pojedyncze dotknięcie przełącza wyświetlacz lub ustawia liczbę + 1. Podwójne dotknięcie, aby potwierdzić ustawienie. Jak opisano poniżej:

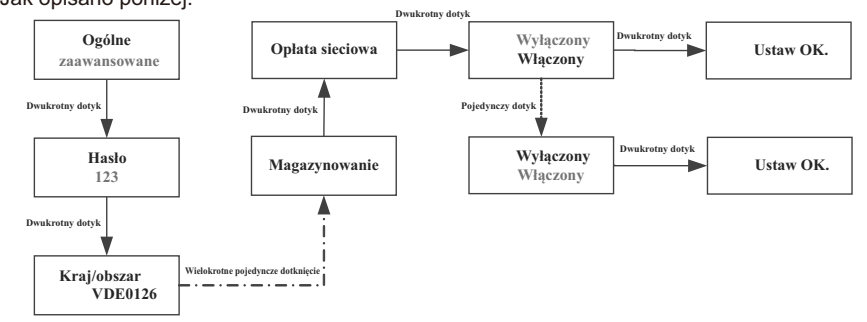

9.3.5 Obniżanie wartości znamionowych mocy dla zmian napięcia (tryb wolto-watów)

Moc wyjściowa falownika będzie się zmieniać w odpowiedzi na napięcie sieci AC. Ta funkcja należy do funkcji zaawansowanych, w razie potrzeby jej zmiany należy skontaktować się z działem obsługi posprzedażnej i konserwacji w celu dokonania regulacji.

9.3.6 Regulacja mocy biernej dla zmian napięcia (tryb Volt-VAr)

Moc wyjściowa lub wejściowa będzie się zmieniać w odpowiedzi na napięcie sieci AC. Ta funkcja jest domyślnie wyłączona. Ta funkcja należy do funkcji zaawansowanych, jeśli chcesz ją zmienić, skontaktuj się z działem obsługi posprzedażnej i konserwacji w celu dokonania regulacji.

## Komunikacja i monitorowanie 10

## 10.1 COM port

Ta seria falowników zapewnia cztery porty RS485. Za pośrednictwem portu Rs485 można można monitorować jeden lub więcej falowników. Drugi port RS485 służy do podłączenia inteligentnego licznika (ograniczenie eksportu i monitorowanie zużycia własnego).

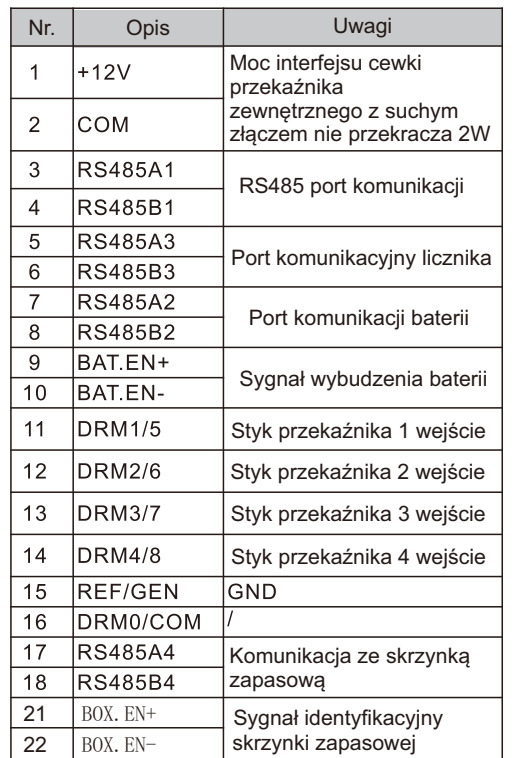

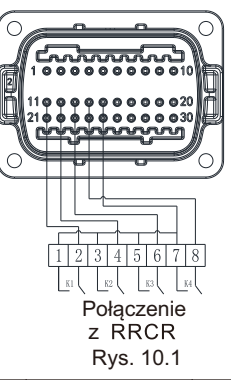

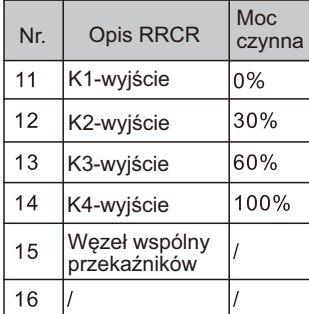

#### 10.2 USB-A

Port USB-A służy głównie do podłączania modułu monitorującego lub aktualizacji oprogramowania układowego, Możemy podłączyć zewnętrzne opcjonalne moduły monitorujące, takie jak Shine WIFI-X, Shine Shine 4G-X, Shine LAN-X itp. do interfejsu USB w celu monitorowania. Kroki instalacji modułu monitorującego: Upewnij się, że znajduje się z przodu, a następnie włóż rejestrator danych i dokręć śruby.

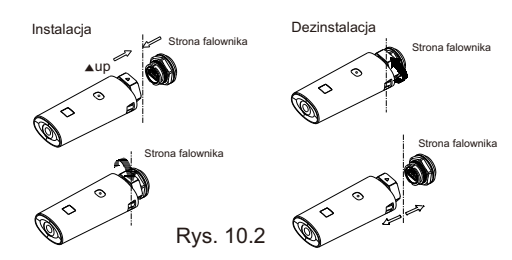

## 11 Konserwacja i czyszczenie

## 11.1 Sprawdzanie odprowadzania ciepła

Jeśli falownik regularnie zmniejsza moc wyjściową z powodu wysokiej temperatury, należy poprawić warunki odprowadzania ciepła. Być może trzeba wyczyścić radiator.

## 11.2 Czyszczenie falownika

Jeśli falownik jest zabrudzony, należy wyłączyć wyłącznik prądu przemiennego i wyłącznik prądu stałego, poczekać na wyłączenie falownika, a następnie wyczyścić pokrywę obudowy, wyświetlacz i diody LED, używając wyłącznie wilgotnej szmatki. Nie używaj żadnych środków czyszczących (np. rozpuszczalników lub materiałów ściernych).

## 11.3 Sprawdzanie odłącznika prądu stałego

W przypadku jakichkolwiek widocznych uszkodzeń odłącznika prądu stałego, widocznych przebarwień lub uszkodzeń kabli należy skontaktować się z instalatorem.

Ř Raz w roku należy 5 razy kolejno przekręcić przełącznik obrotowy odłącznika prądu stałego z pozycji włączonej do pozycji wyłączonej. Spowoduje to oczyszczenie styków przełącznika obrotowego i wydłuży żywotność elektryczną odłącznika prądu stałego.

## 12 Uruchamianie i wyłączanie falownika

## 12.1 Uruchomienie falownika

Przed włączeniem falownika należy upewnić się, że napięcie i prąd wejściowy fotowoltaiki/ akumulatora mieszczą się w limitach MPPT. Wykonaj poniższe czynności, aby włączyć falownik:

- 1.Pociągnij za kabel PV/Baterii i AC, aby upewnić się, że nie jest luźny ani się nie trzęsie.
- 2.Upewnij się, że polaryzacja kabla jest prawidłowa, a napięcie jest niższe niż 1100V
- 3. Włącz wbudowany izolator prądu stałego w dolnej części falownika.

4. Włącz macierz fotowoltaiczną/akumulatorową i izolator DC obok falownika, jeśli nie możesz znaleźć tego przełącznika, pomiń ten krok.

5.Włącz izolator Solar AC, jeśli falownik znajduje się w odległości większej niż 3 metry od rozdzielnicy.

6.Włącz główny wyłącznik zasilania słonecznego na tablicy rozdzielczej.

#### 6.Switch on the solar main switch on the dashboard.

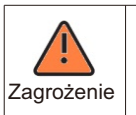

Nie odłączaj złącza DC, gdy falownik jest podłączony do sieci.

Kroki wyłączania falownika:

- 1. Odłącz wyłącznik obwodu AC, aby zapobiec ponownemu uruchomieniu falownika;
- 2. Wyłącz przełącznik DC;
- 3. Wyłącz przełącznik wejścia BAT;
- 4. Sprawdź stan pracy falownika;
- 5. Poczekaj, aż dioda LED i wyświetlacz OLED zgasną, wskazując, że falownik jest wyłączony.

#### Gdy wystąpi usterka, na ekranie OLED zostanie wyświetlony komunikat o błędzie, a wskaźnik LED zaświeci się na czerwono. Usterki obejmują usterki systemu i usterki falownika. W niektórych przypadkach może być zalecany kontakt z Growatt, należy podać następujące informacje.

Informacje o falowniku:

- ●Numer seryjny
- ●Model
- ●Komunikat o błędzie na wyświetlaczu OLED
- ●Krótki opis problemu
- ●Napięcie sieci
- ●Napięcie wejściowe DC
- ●Czy można odtworzyć awarię? Jeśli tak, to w jaki sposób?
- ●Czy ten problem wystąpił w przeszłości?
- ●Jakie były warunki środowiskowe w momencie wystąpienia problemu?

Informacje o panelach fotowoltaicznych:

- ●Nazwa i model producenta panelu PV
- ●Moc wyjściowa panelu
- ●Voc w panelu
- ●Vmp w panelu
- ●Imp w panelu
- ●Liczba paneli w każdym ciągu
- ●W przypadku konieczności wymiany urządzenia należy wysłać je w oryginalnym opakowaniu.

## 13.2 Błąd systemu

Kod ostrzegawczy

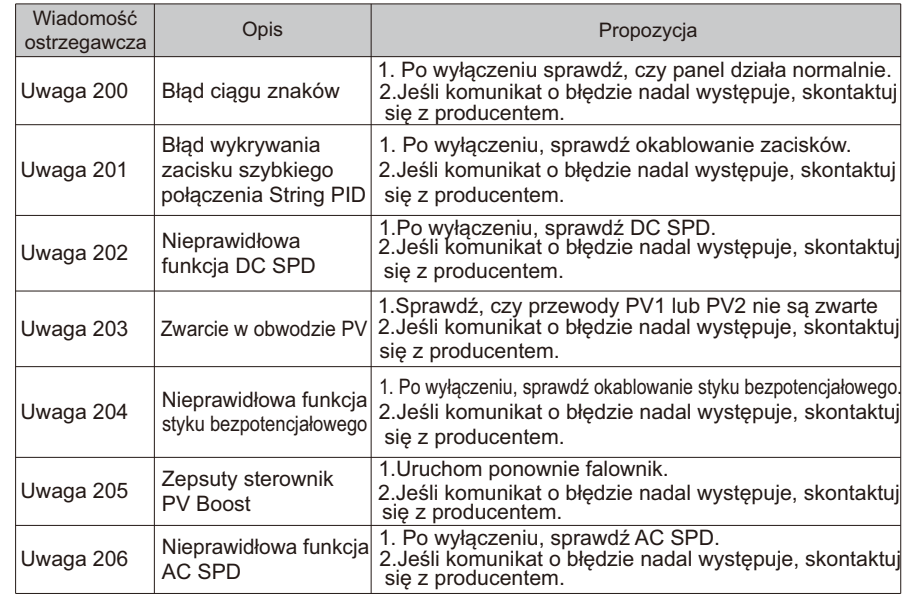

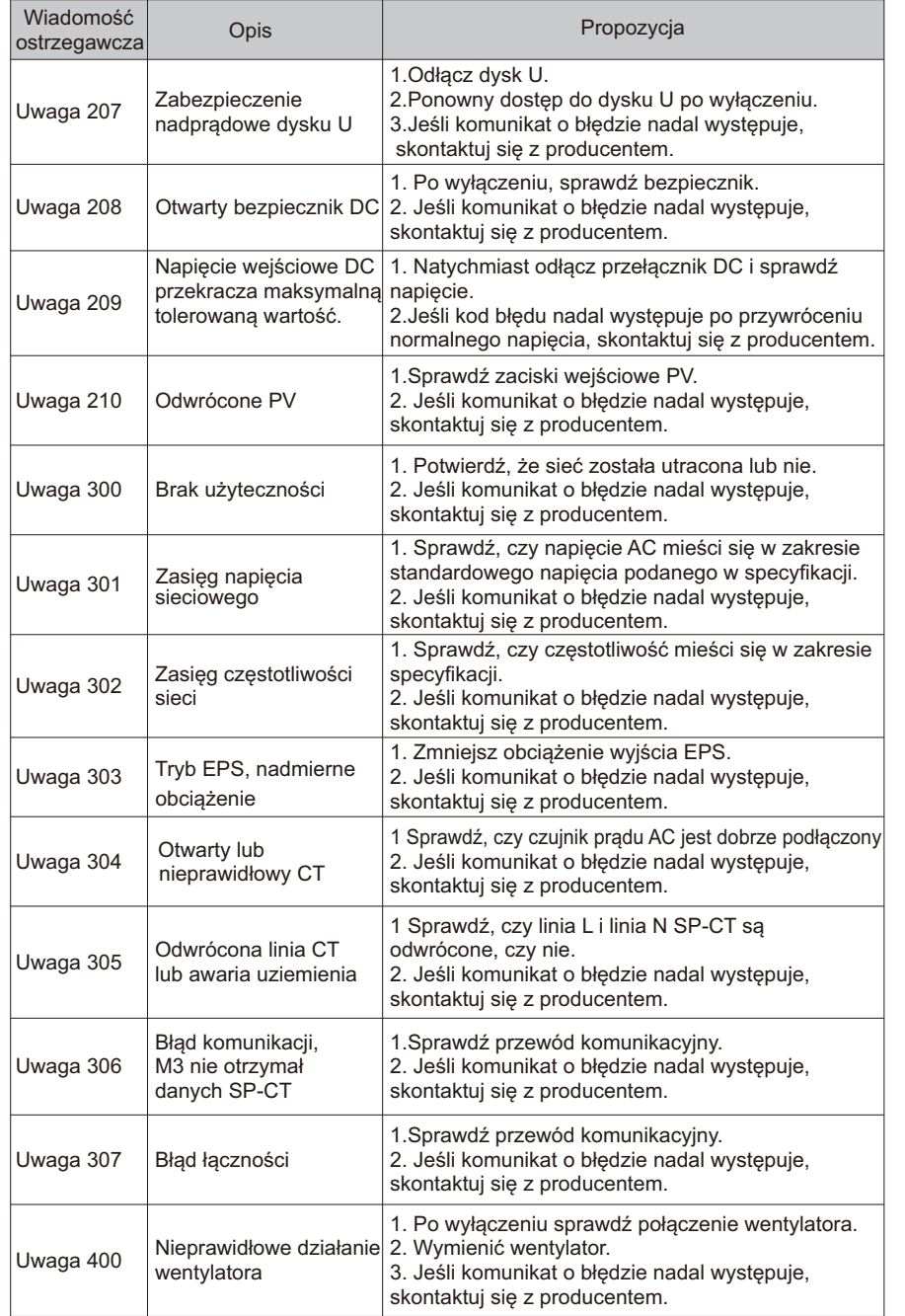

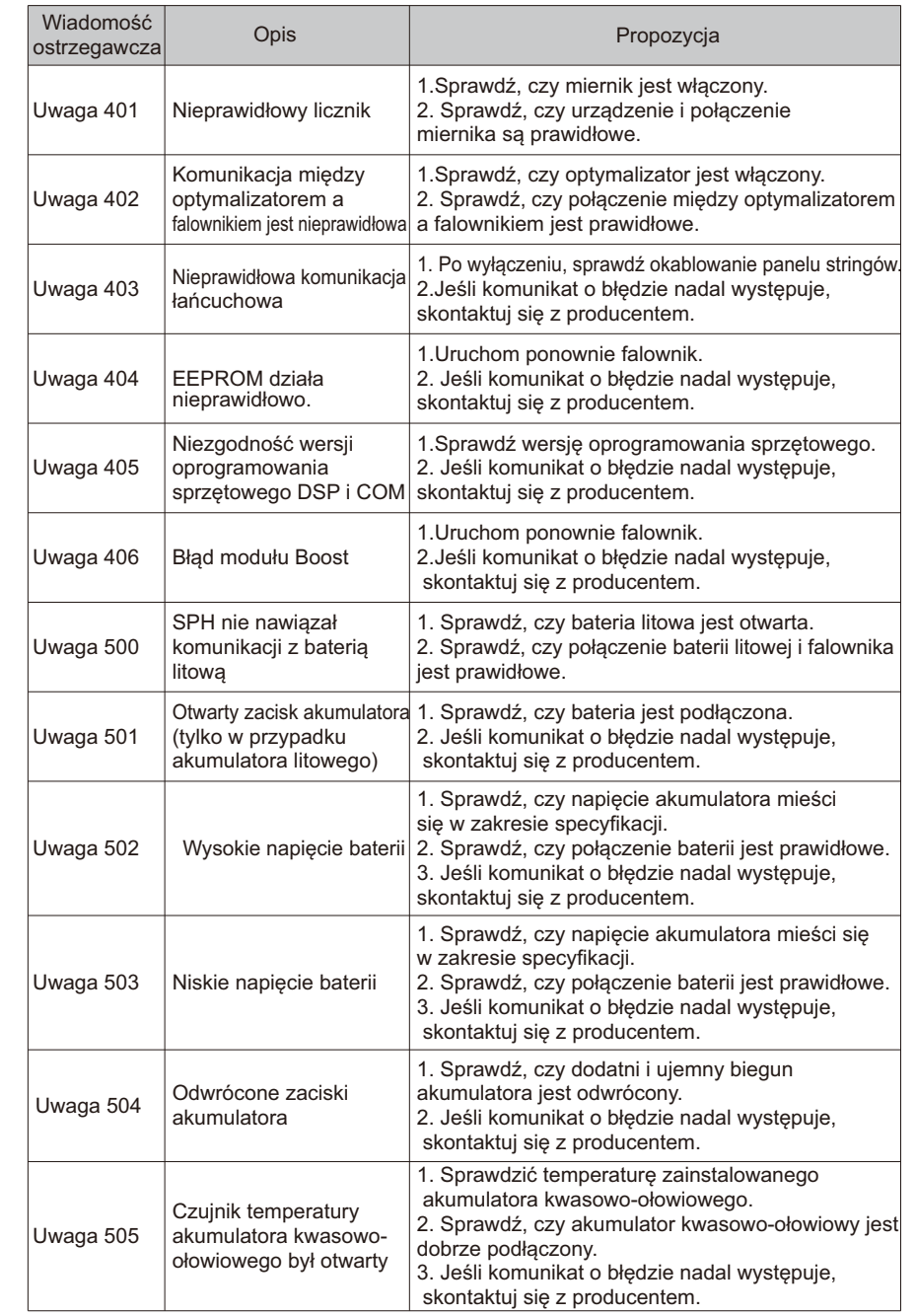

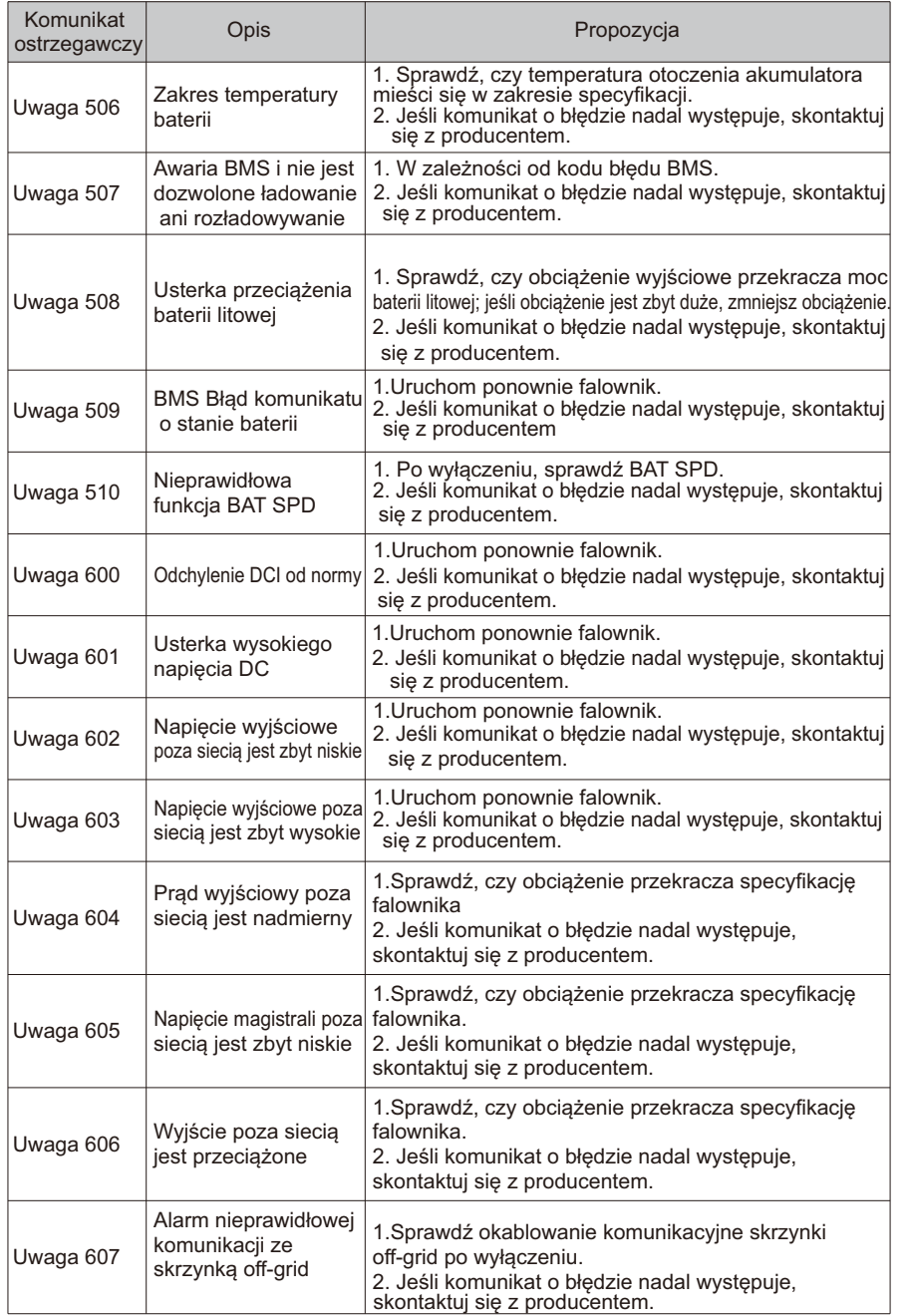

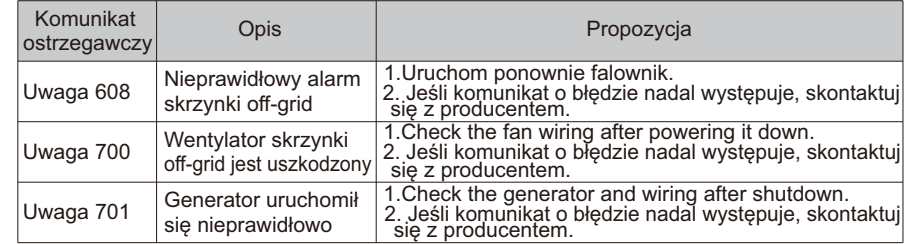

## 13.3 Błąd systemu

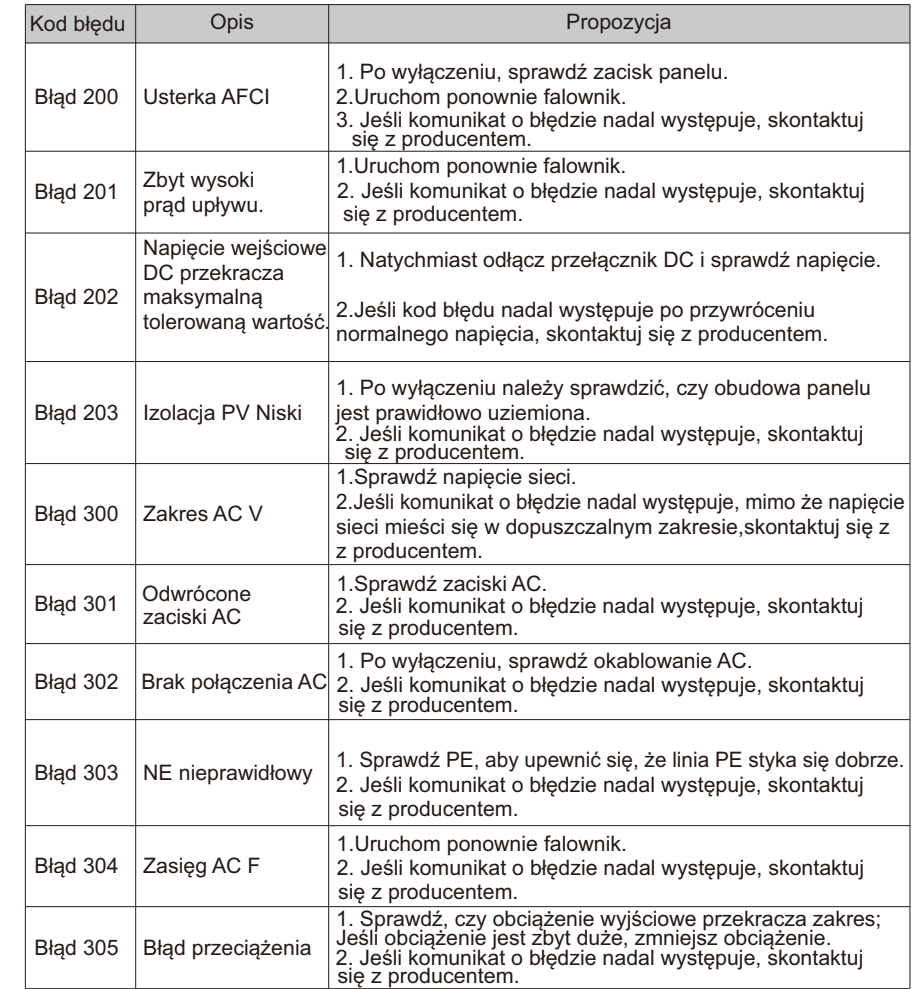

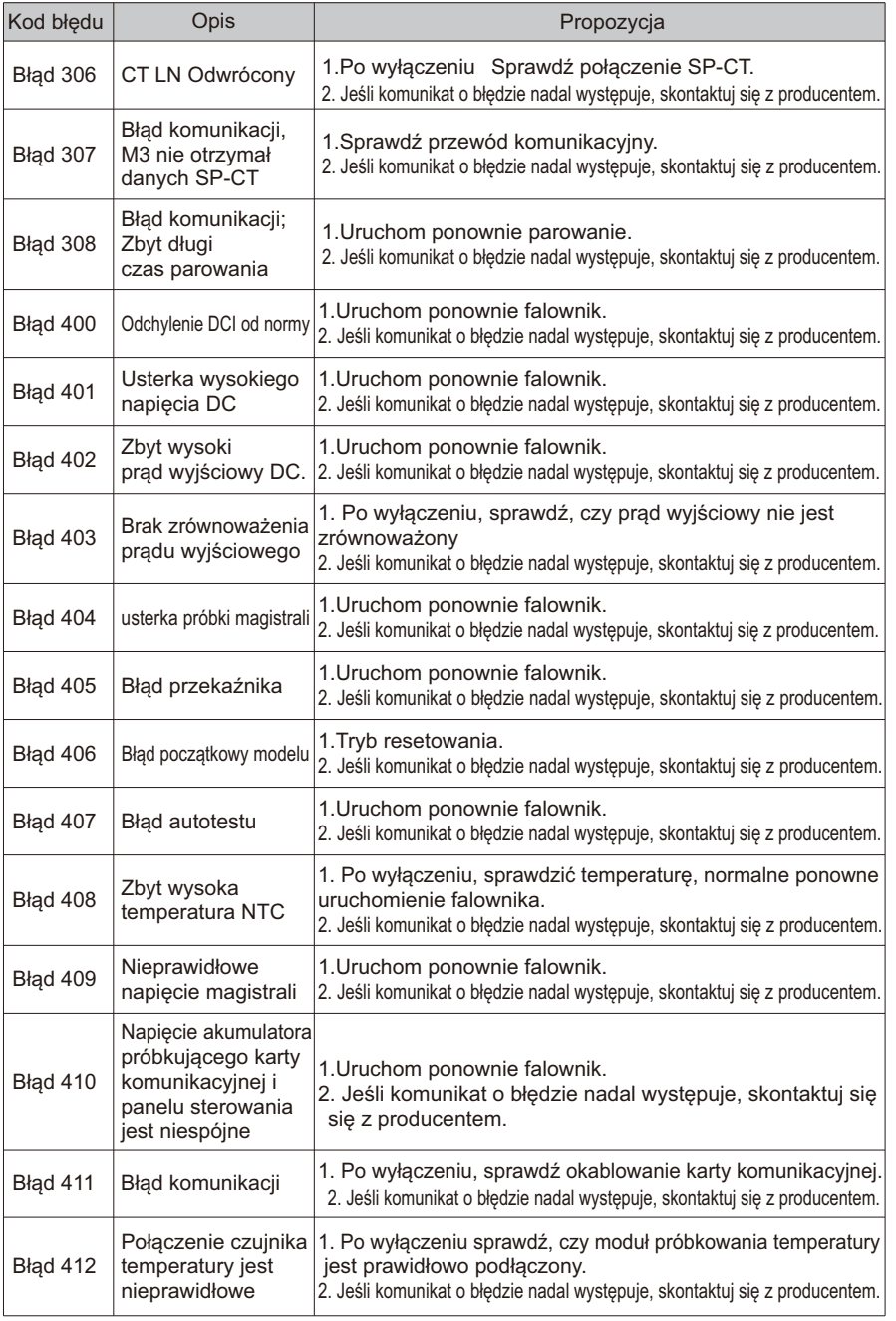

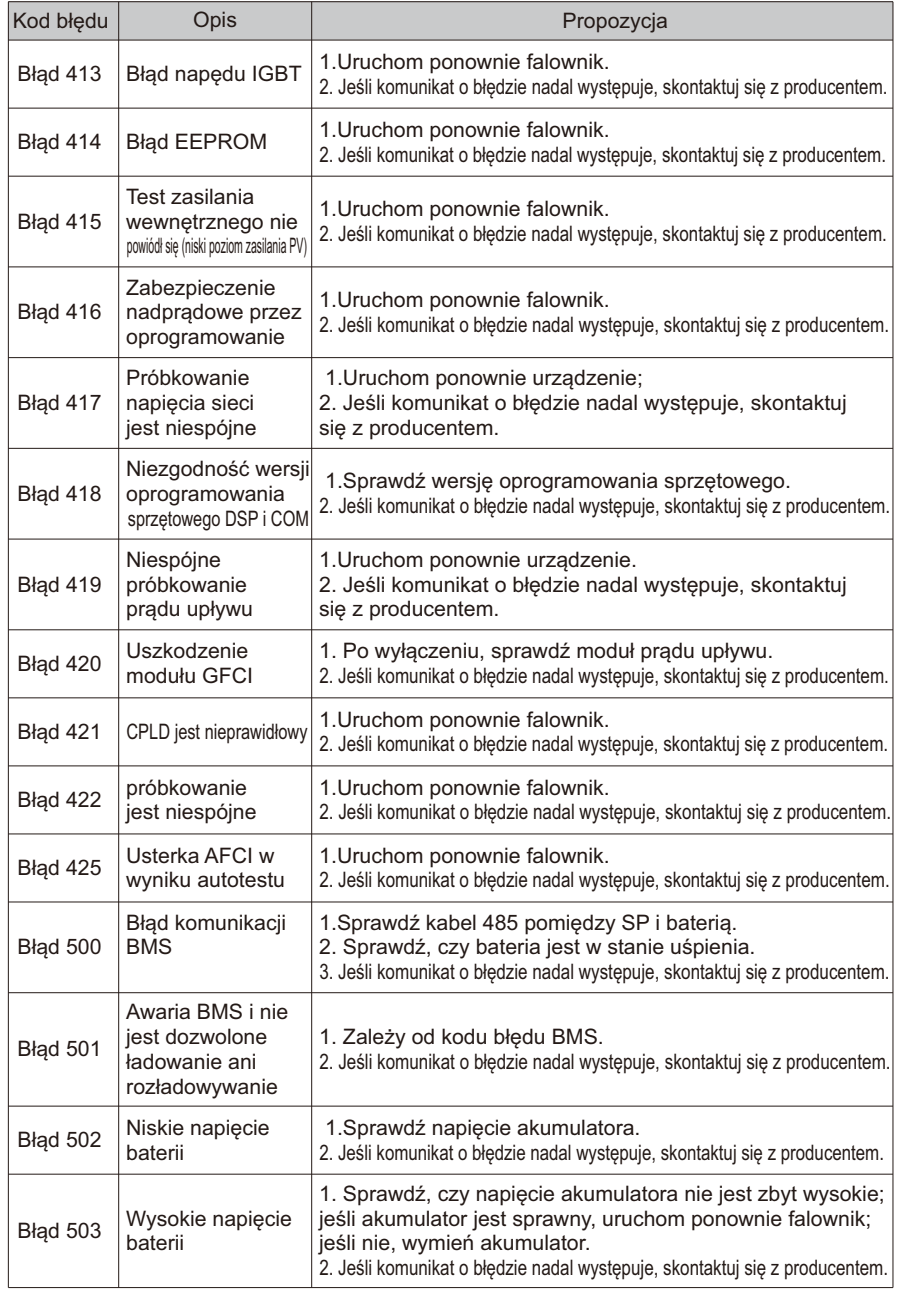

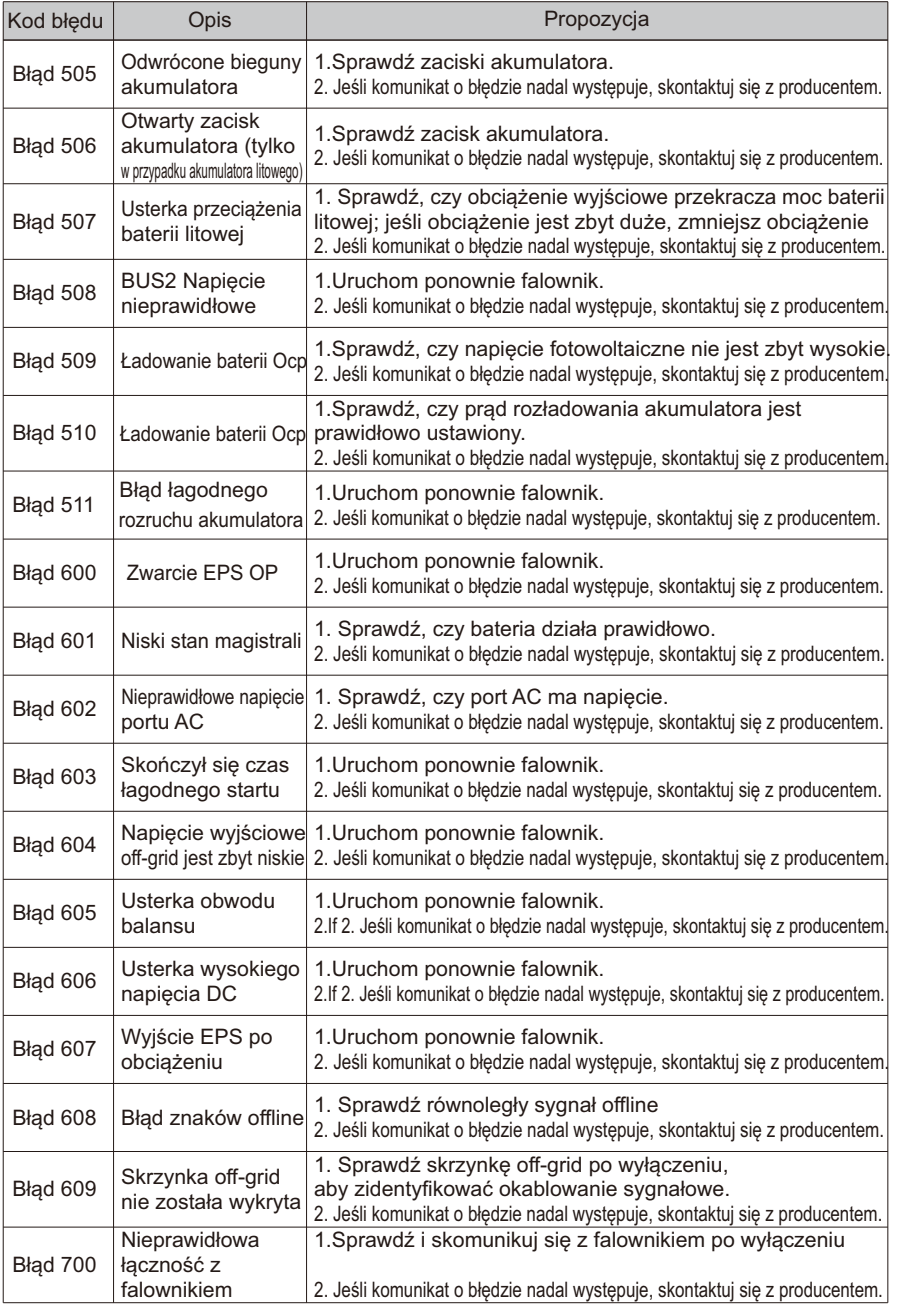

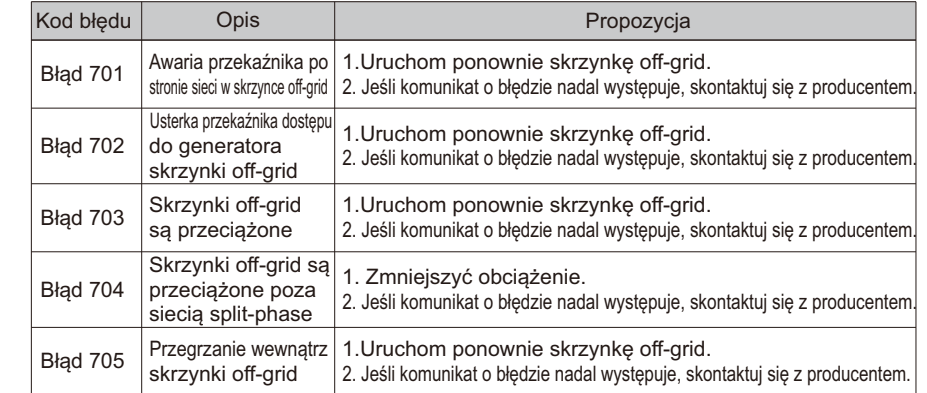

## 14 Gwarancja producenta

Należy zapoznać się z kartą gwarancyjną.

## 15 Likwidacja

## 15.1 Demontaż falownika

1. Odłącz falownik zgodnie z opisem w sekcji 8. 2. Odłącz wszystkie kable połączeniowe od falownika.

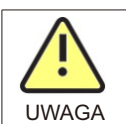

Niebezpieczeństwo poparzenia gorącymi częściami obudowy! Przed demontażem należy odczekać 20 minut, aż obudowa ostygnie.

3. Odkręć wszystkie wystające dławiki kablowe.

4. Podnieś falownik ze wspornika i odkręć śruby wspornika.

#### 15.2 Pakowanie falownika

Jeśli to możliwe, należy zawsze pakować falownik w oryginalny karton i zabezpieczać go pasami napinającymi. Jeśli nie jest on już dostępny, można użyć równoważnego kartonu. Pudełko musi mieć możliwość całkowitego zamknięcia i być wykonane tak, aby wytrzymać zarówno ciężar, jak i rozmiar falownika.

#### 15.3 Przechowywanie falownika

Falownik należy przechowywać w suchym miejscu, w którym temperatura otoczenia zawsze wynosi od -25°C do +60°C.

### 15.4 Utylizacja falownika

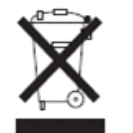

Uszkodzonych falowników lub akcesoriów nie należy wyrzucać razem z odpadami domowymi. Należy postępować zgodnie z przepisami dotyczącymi utylizacji odpadów elektronicznych obowiązującymi w miejscu instalacji. Należy upewnić się, że stare urządzenie i, w stosownych przypadkach, wszelkie akcesoria są utylizowane w odpowiedni sposób.

# Deklaracja zgodności UE 16

W zakresie dyrektyw UE:

-2014/35/UE Dyrektywa niskonapięciowa (LVD)

-2014/30/UE Dyrektywa w sprawie kompatybilności elektromagnetycznej (EMC) -2011/65/UE Dyrektywa RoHS i jej zmiana (UE) 2015/863

Shenzhen Growatt New Energy Co. Ltd potwierdza, że falowniki i akcesoria Growatt opisane w niniejszym dokumencie są zgodne z wyżej wymienionymi dyrektywami UE.

Pełną deklarację zgodności UE można znaleźć na stronie www.ginverter.com.

# 17 Specyfikacja

## 17.1 Parametry

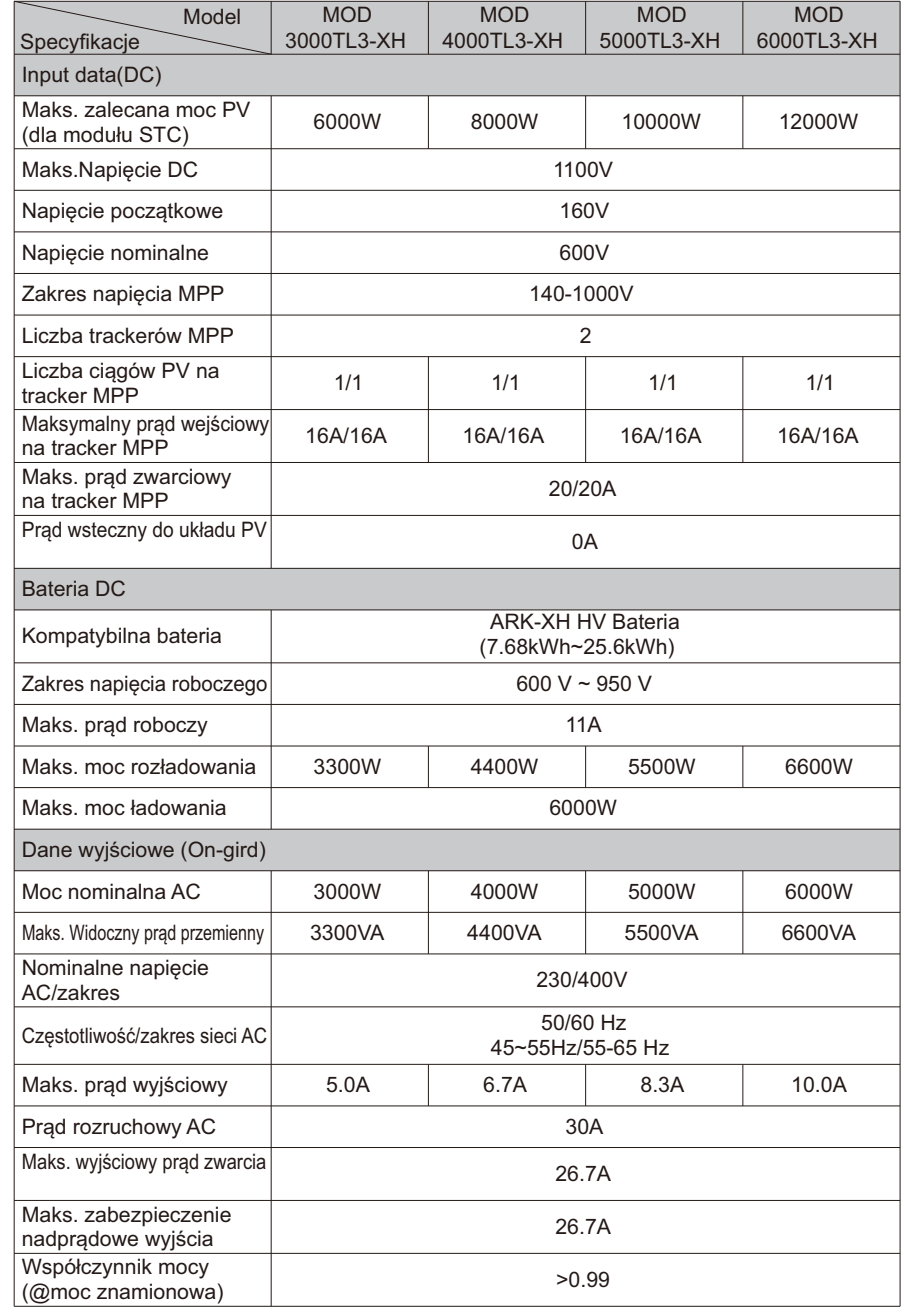

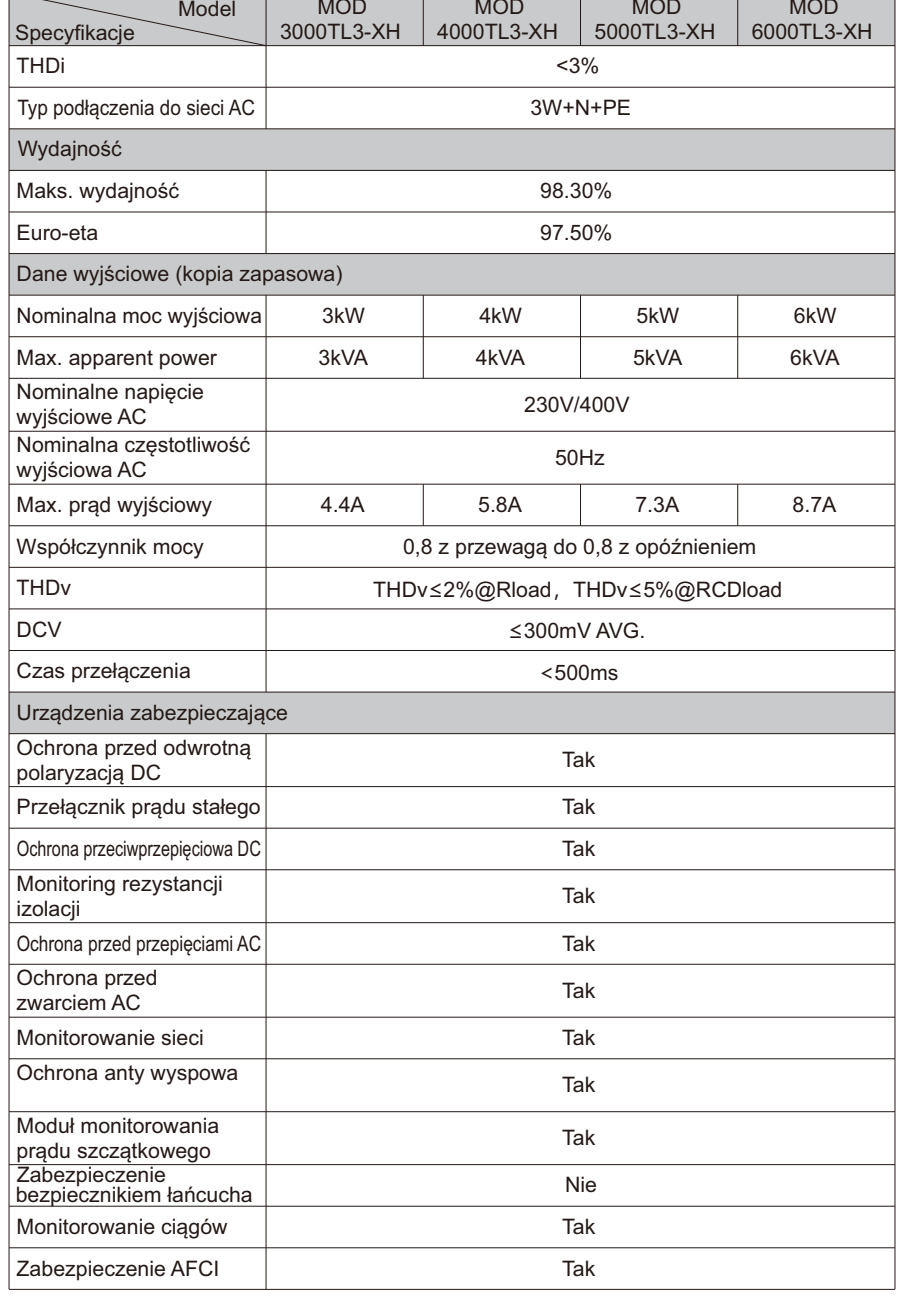

![](_page_28_Picture_336.jpeg)

![](_page_28_Picture_337.jpeg)

![](_page_29_Picture_313.jpeg)

![](_page_29_Picture_314.jpeg)

# 18Certyfikaty zgodności z przepisami

Przy odpowiednich ustawieniach urządzenie będzie spełniać wymagania określone w następujących normach i dyrektywach (z datą: grudzień 2018 r.).

![](_page_30_Picture_129.jpeg)

## 19 Skontaktuj się z nami

W przypadku pytań technicznych dotyczących naszych produktów prosimy o kontakt z infolinią Growatt New Energy Service. Potrzebujemy następujących informacji, aby zapewnić niezbędną pomoc:

- $\triangleright$  Typ falownika
- $\triangleright$  Numer seryjny falownika
- $\triangleright$  Kod komunikatu o błędzie falownika
- Ř Zawartość wyświetlacza OLED w falowniku
- $\triangleright$  Typ i liczba modułów fotowoltaicznych podłączonych do falownika
- $\triangleright$  Metoda komunikacji z falownikiem

#### Shenzhen Growatt New Energy Co., Ltd

4-13/F, Building A, Sino-German (Eupe) Industrial Park, Hangcheng Ave,Bao'an District, Shenzhen, China

- +86 0755 2747 1942 **T**
- **E** service@ginvertecom
- www.ginverter.com **W**